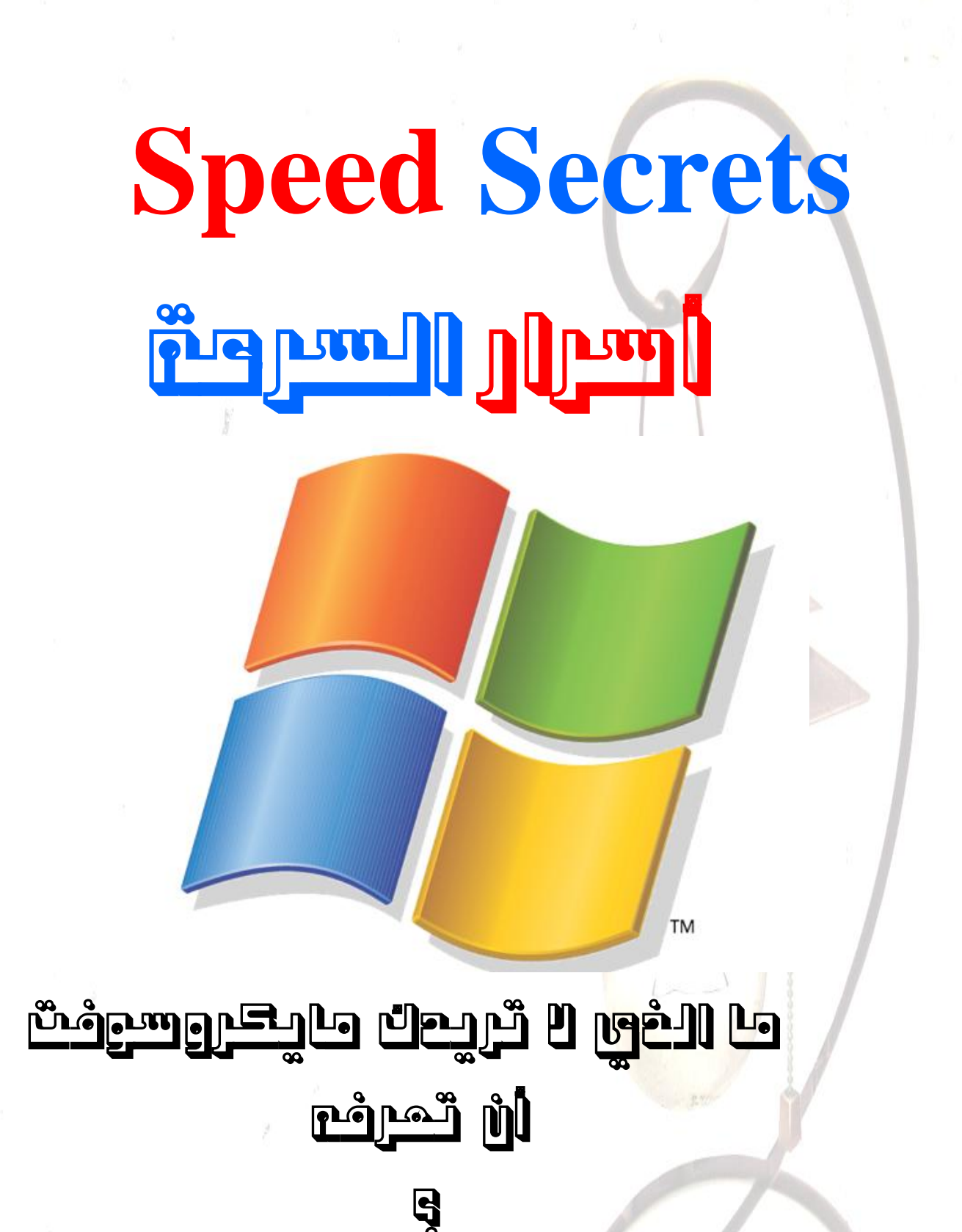

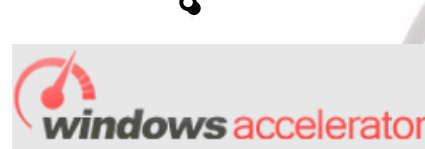

W3R3W0LF~MUSTAFA~(M.U.S)

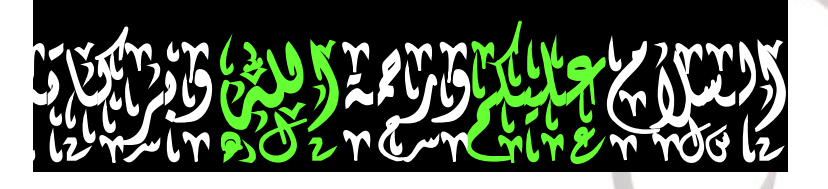

في هذا الكتاب ستتعلم أسهل الطرق لزيادة سرعة windows xp  $\mathcal{R}_{I}$ 

**Windows vista** 

في اقل وقت ممكن ويدوياً

زيارتكم <mark>ڤـحُـر</mark>اً لنـا عل*ى* الرابط التال*ي* 

# www.rotosh.net

### للاستفسار

**MUSMIWHB@HOTMAIL.COM** دعاء اذا دعوته تمضي سنه ولا تستطيع الملائكه الانتهاء من كتابة حسناتك ؟؟؟

قال رجلٌ من السلف : لا إله إلا الله عدد ما كان ، وعدد ما يكون ، وعدد الحركات والسكون

وبعد مرور سنةٍ كاملة قالها مرةً أخرىً \_\_\_ فقالت الملائكة : إننا لم ننتهي من كتابة حسنات السنة الماضية ـ تخيل لو قمت بنشرها ورددها العشرات من الناس بسيبك

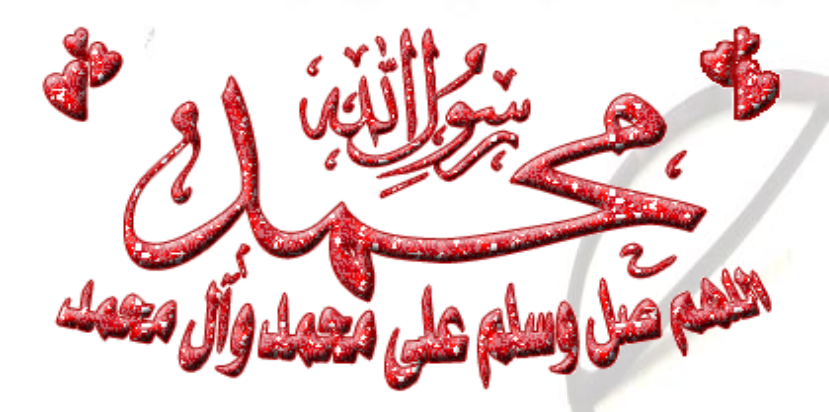

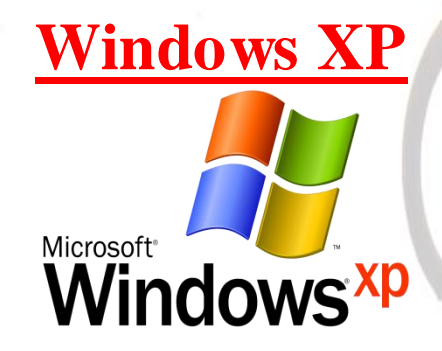

**-1إسانت انبزايج اإلضافٍت نبذء انتشغٍم**

**Disable Extra Startup Programs** 

#### **رٛضٍح :**

**ٌىجذ انعذٌذ يٍ انبزايج انتً تبذأ عًهها يع تشغٍم انىٌُذوس وفً أثُاء بذء انتشغٍم تقىو هذِ انبزايج بأخذ جشء يٍ سزعت انًعانج يًا ٌؤدي إنى تأخز بذء انىٌُذوس نىقت أطىل ويٍ أشهز هذِ انبزايج : RealPlayer ,MSN messengers ,YAHOO messengers وانعذٌذ غٍزها ....................**

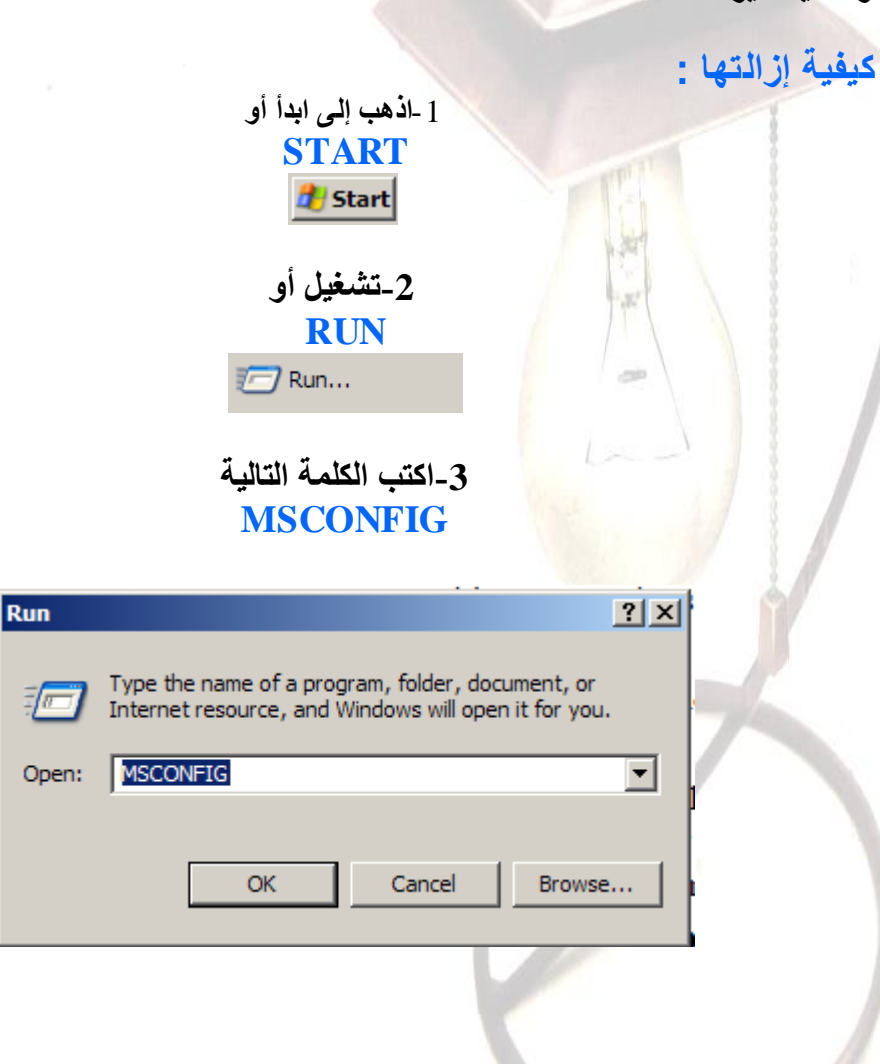

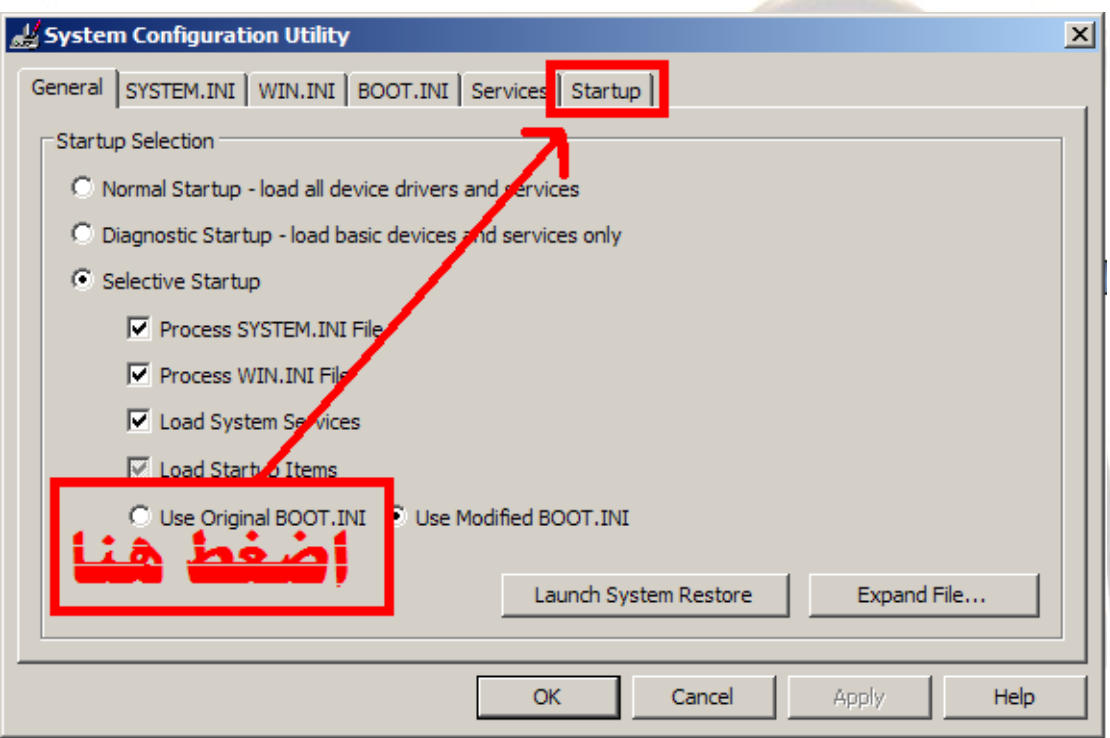

# 4- أزل علامة الصح من أمام البرنامج <u>ا</u>لذي لا تريده أن يعمل مع بدء التشغيل

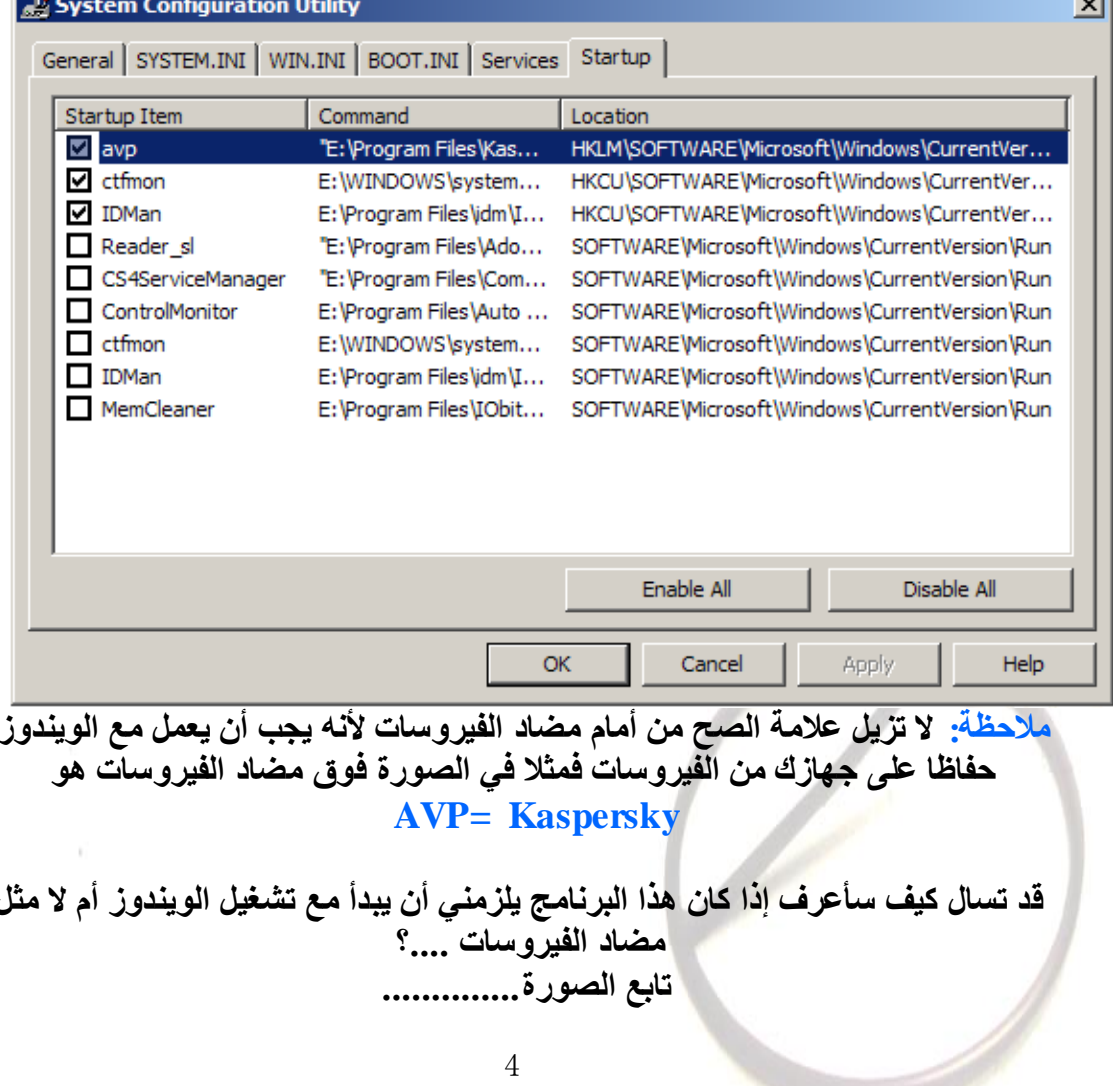

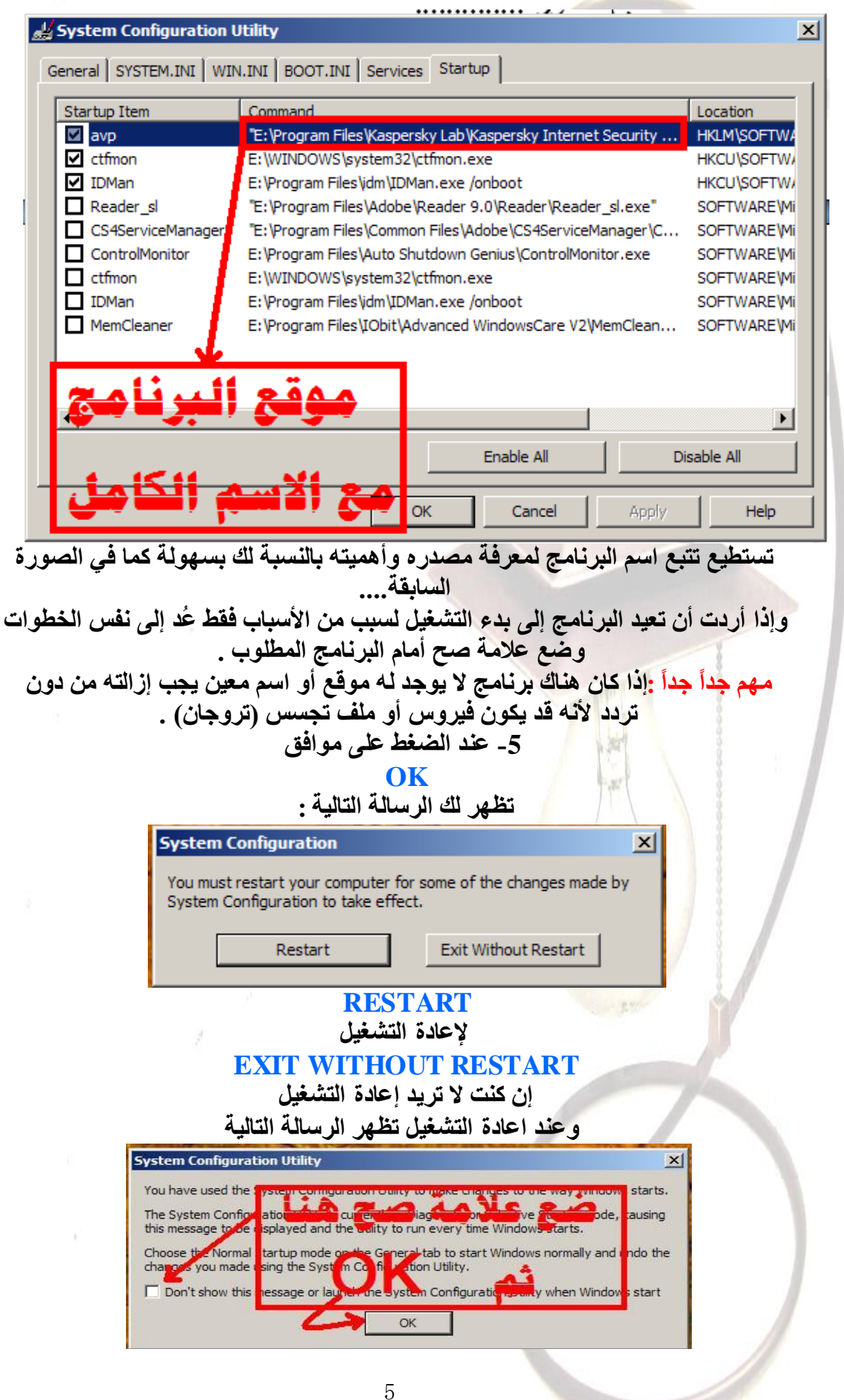

2-تحسين إعدادات العرض

# **Optimize Display Settings**

قد يكون عرض الويندوز رائعا ويعجبك لكنه للأسف على حساب استهلاك الذاكرة وسرعة<br>الجهاز لذلك يجب عليك إزالتها ليصبح جهازك أسرع وأفضل .

كيفية إزالتها :

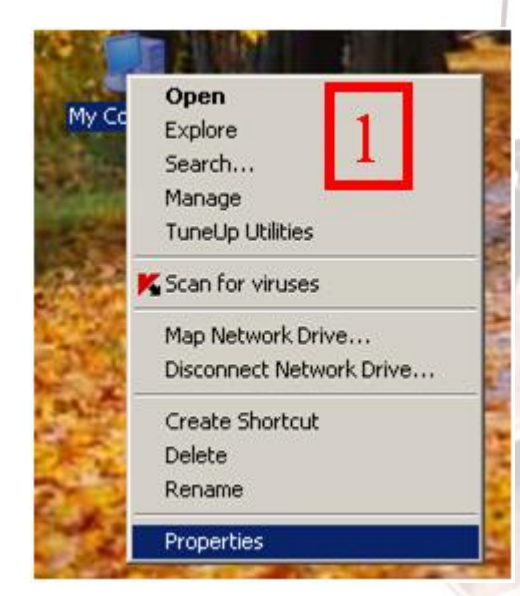

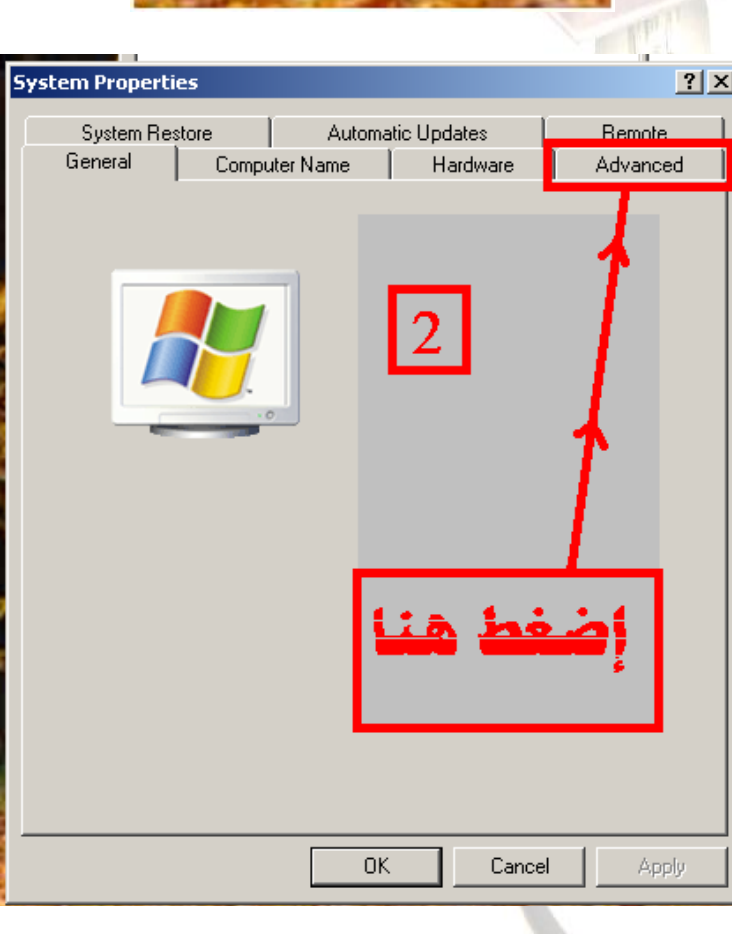

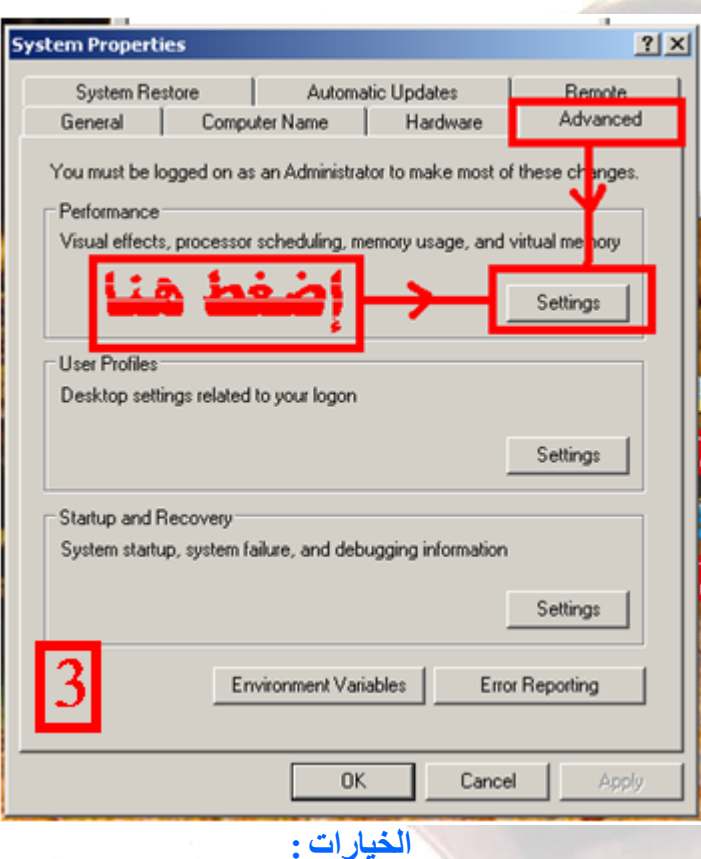

**LET WINDOWS CHOOSE.......etc** 

يا <mark>. د</mark>ع الويندوز يختار ما هو الأفضل لجهازك

**ADJUST FOR BEST APPEARANCE** 

الضبط لأفضل مظهر

### **ADJUST FOR BEST PERFORMANCE**

الضبط لأفضل أداء

### **CUSTOM**

لتحدد أنت ما تريد

ونحن هنا سنختار أفضل أداء أي **ADJUST FOR BEST PERFORMANCE** كما يلي :

 $\overline{7}$ 

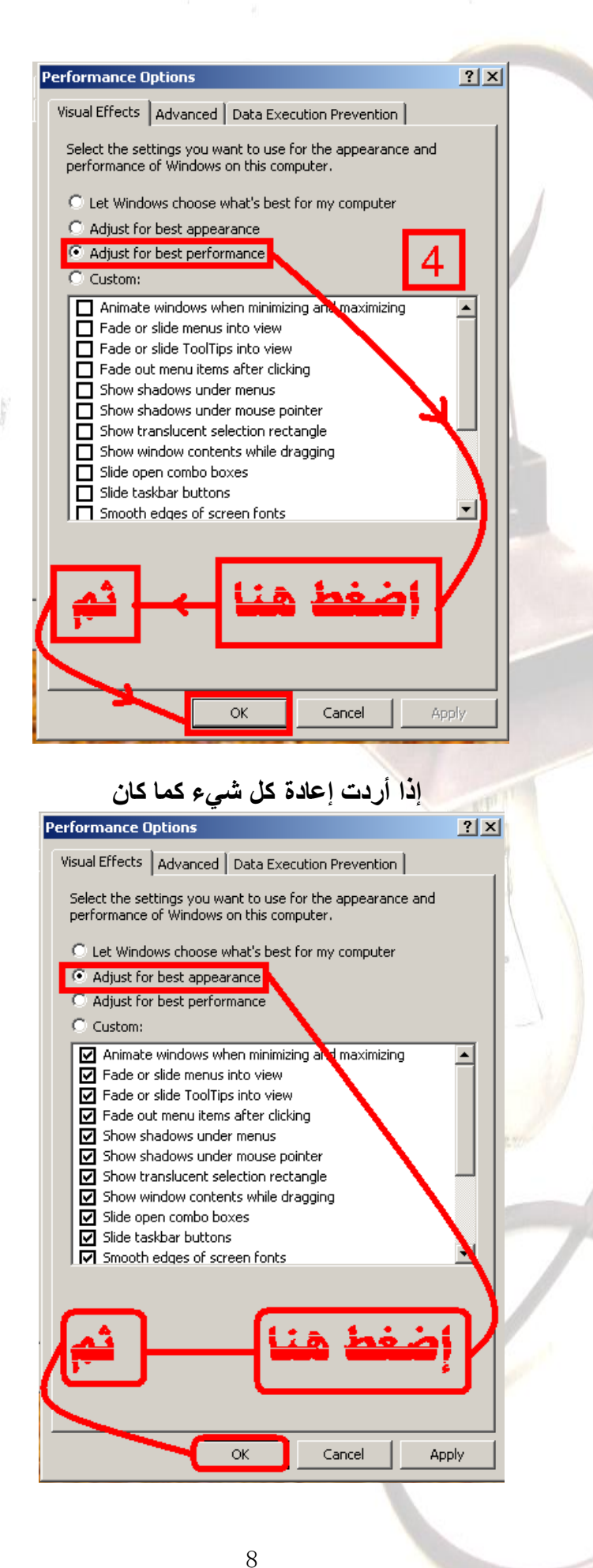

# **-3رغشٌغ رصفح اٌٍّفبد**

## **Speed-Up File Browsing**

#### <mark>توضيح:</mark>

**رالحظ أحٍبٔبً ػٕذِب رغزؼشض خٙبص اٌىّجٍٛرش ٌىْٛ ٕ٘بن رأخٍش ثغٍط فً إظٙبس األلشاص** أو الملفات المطلوبة وذلك لأن الويندوز يقوم دائماً بشكل أوتوماتيكي بالبحث في ملفات الشبكة والطابعات الموصولة فيها عند الاستعراض .

ا**ِلحل:** 

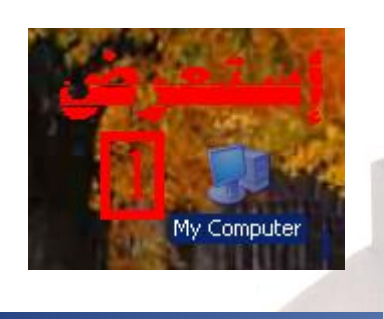

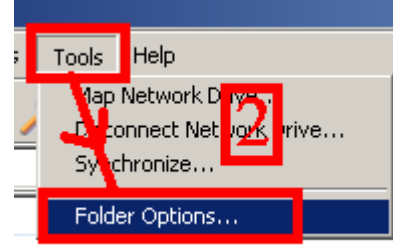

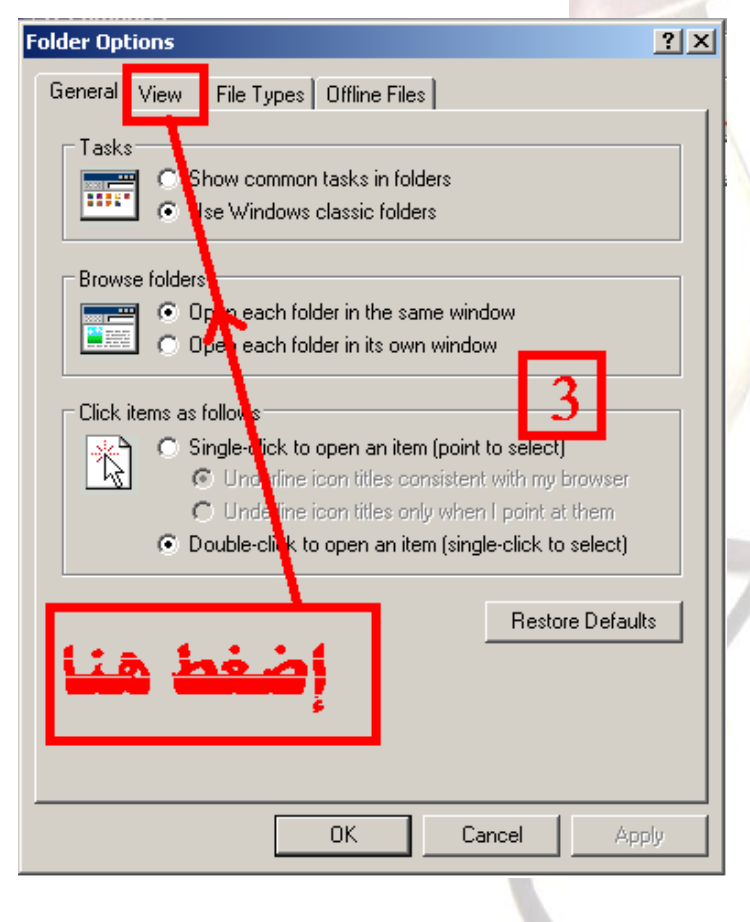

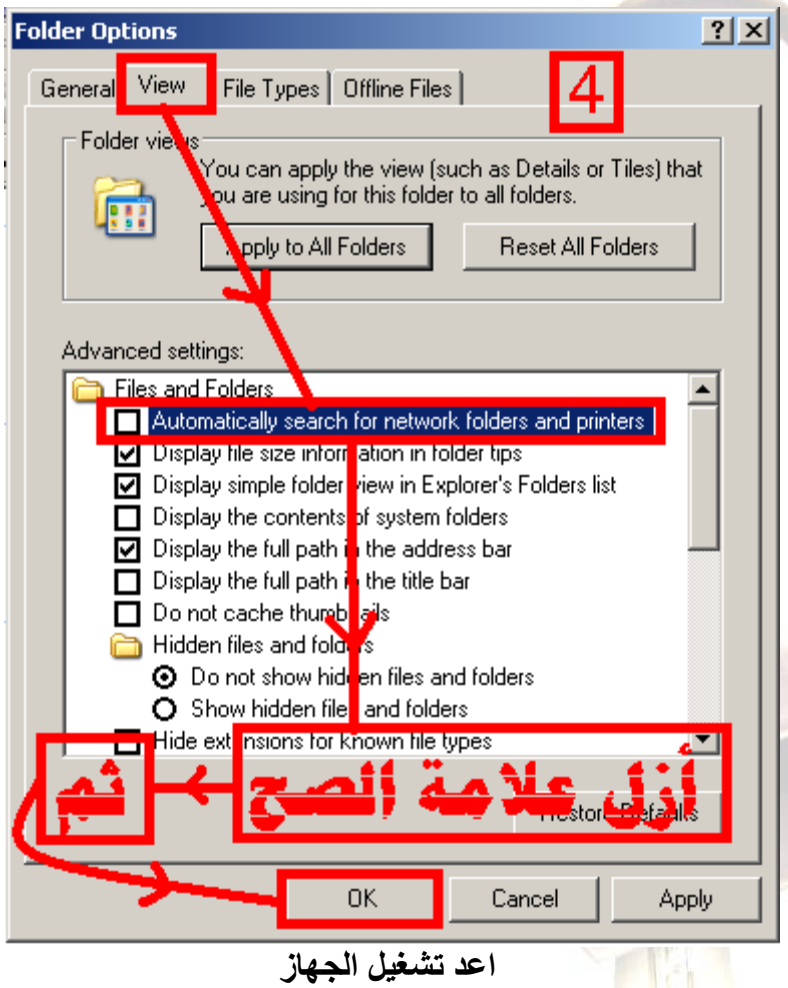

**RESTART**

4-التقليل من حجمِ ملف الص<mark>ف</mark>حة (الذاكرة الو همية )

# **Reduce Page File Size**

ا**لتوضيح :** حجم ملف الصفحة ليس ثابت بالأساس وذلك لان نظام التشغيل في كل مر ة يغير من حجم الملف مما يؤدي إلى استهلاك اكبر للذاكرة وذلك يتطلب مساحة اكبر واكبر وكل ما عليك **ٛ٘ أْ رحذد أٔذ ٘زٖ اٌّغبحخ ٚاْ رىْٛ ثبٌحذ اٌّؼمٛي .**

**اٌحً :**

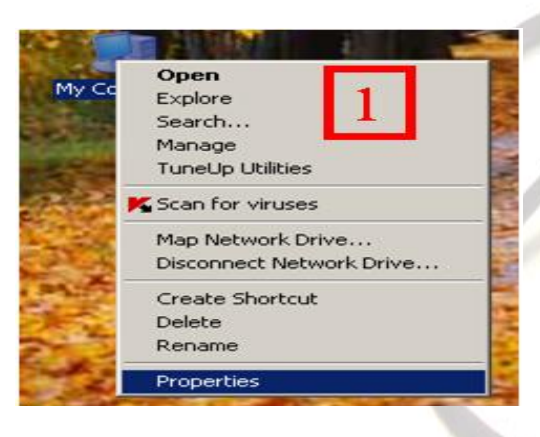

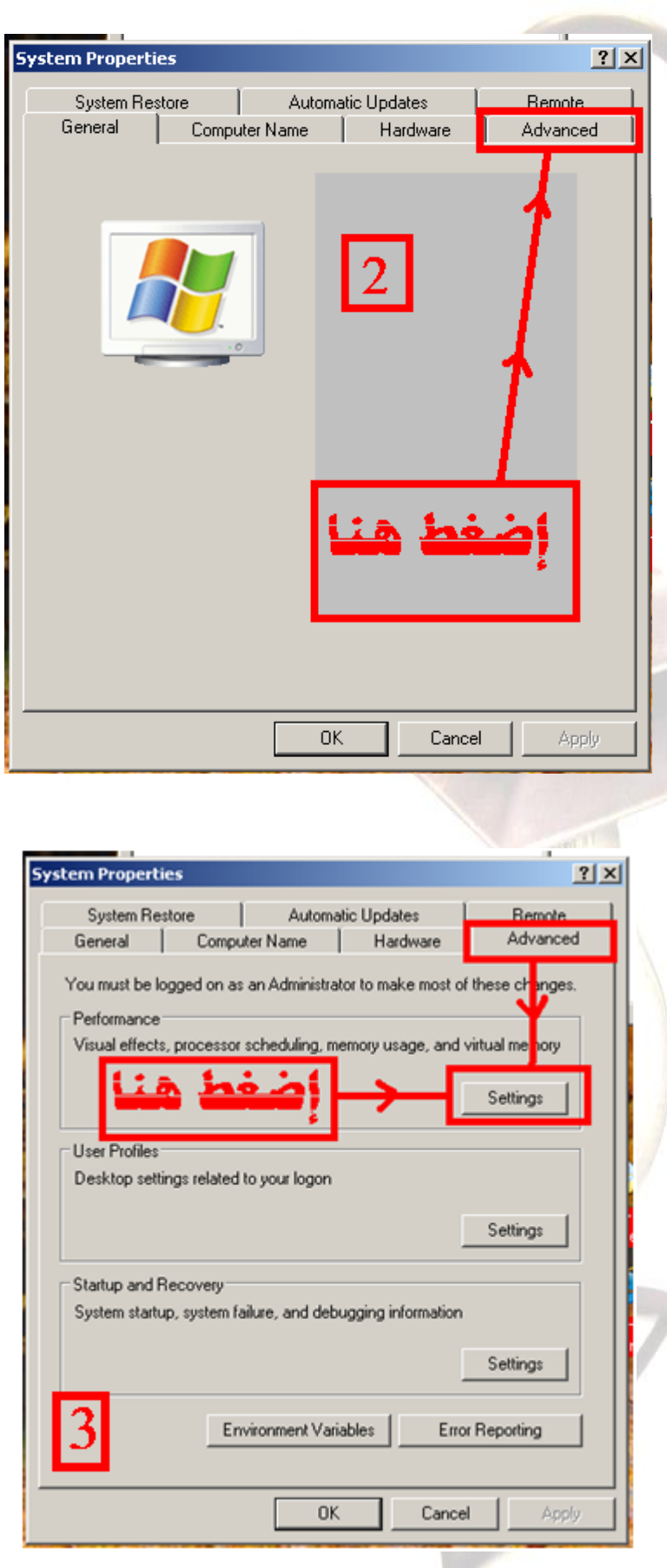

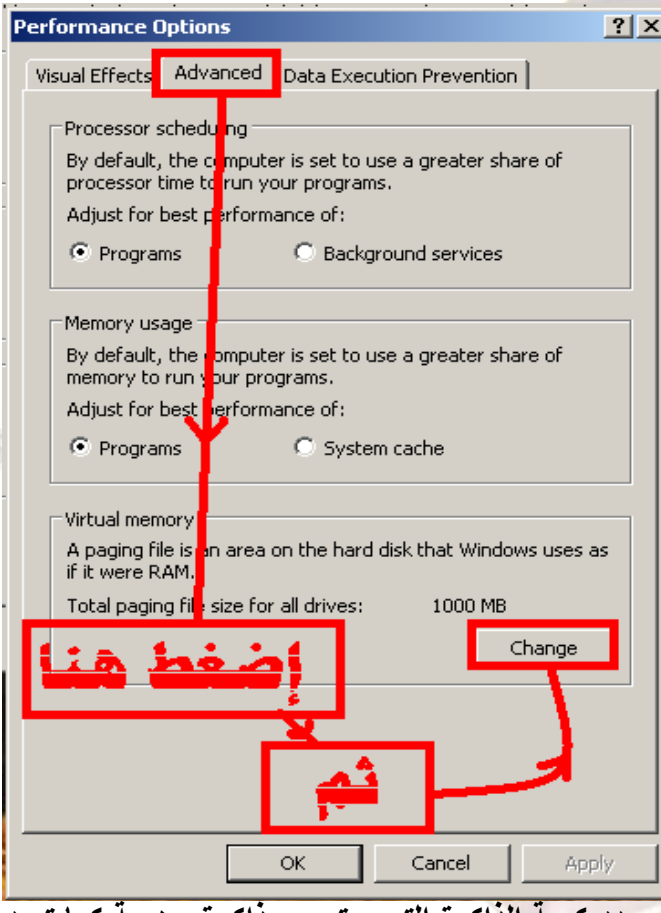

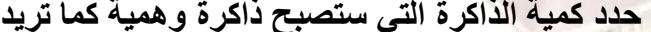

r C

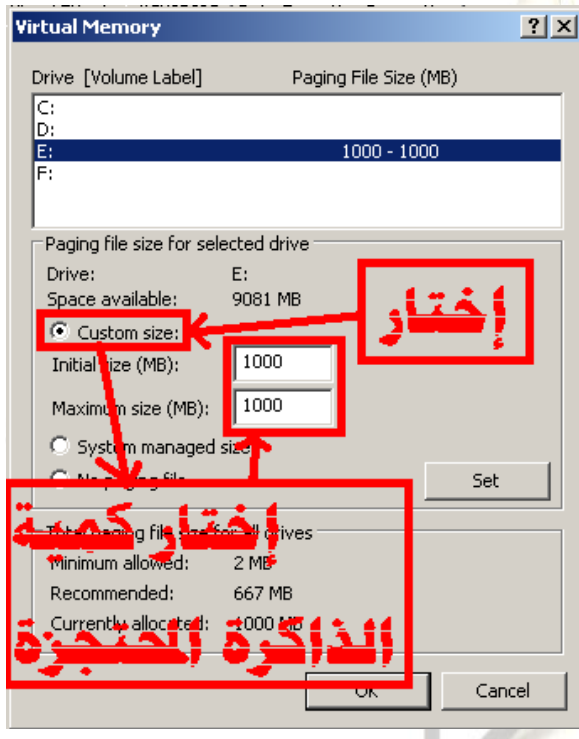

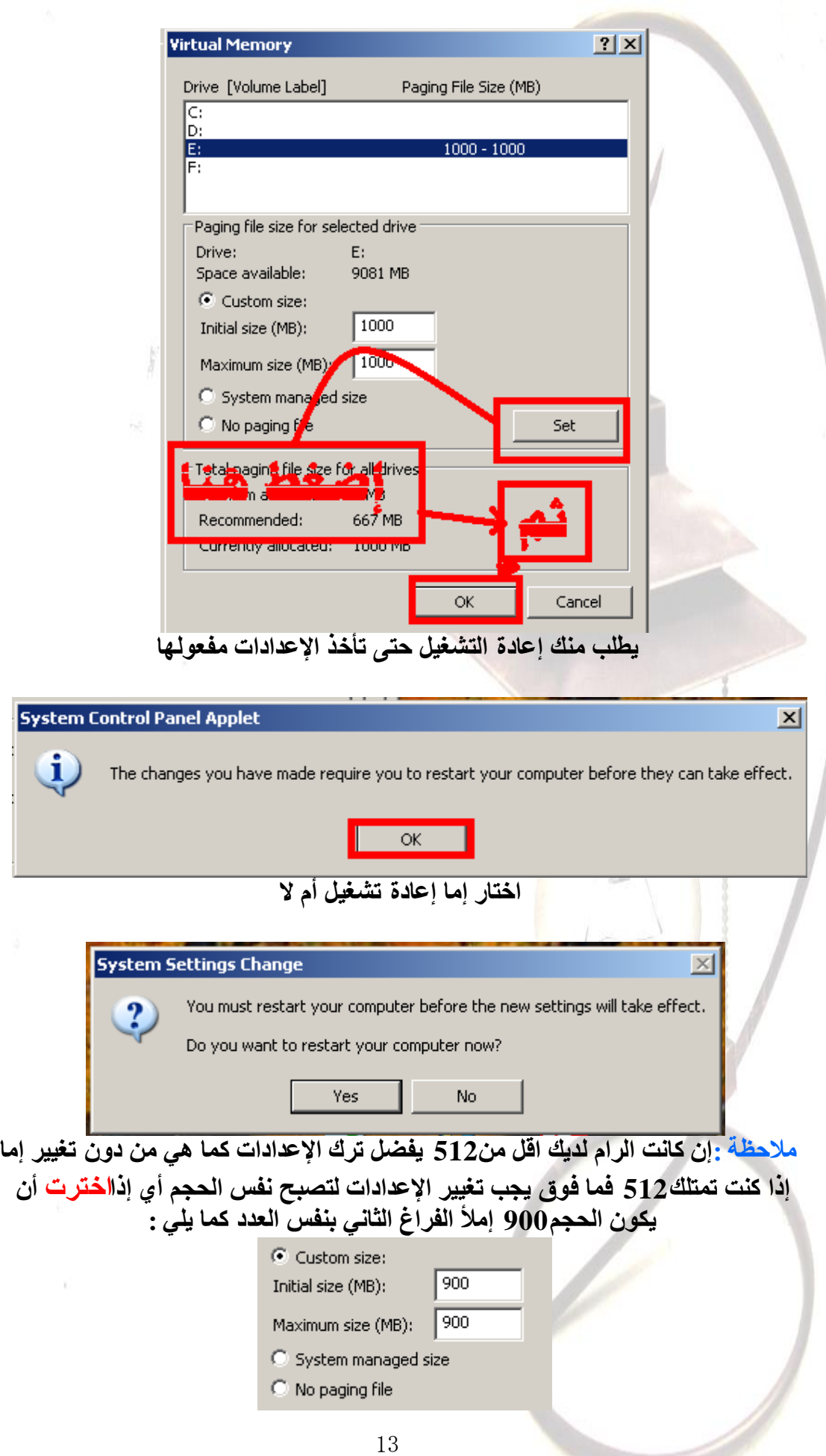

**CENT** 

#### 5-عمل <mark>تنظيف</mark> للقرص

## **Run Disk Clean-Up**

#### <mark>توضيح:</mark>

كل من الويندونِ والبرامج تقوم بترك ملفات موَفّتة على القرص الصلب مما يؤدي إلى رْيادة المساحة المستخدمة للقرص والقرص الصلب الذّي يكون قريب من الامتلاء يُؤدي إلى بطء في الويندوز أو تداخل في كفاءة عمل القرص الصلب وعمليات الذاكرة الافتراضية **)راوشح اٌٛصٛي اٌؼشٛائٍخ ٚاٌزاوشح اٌٍّ٘ٛخ ( .**

وِّاذا كنت تتصفح الويب بشكل كبير سيصبح حجم الملف الخاص بحفظ الملفات الموَقتة **وجٍش ٔغجٍبً ِّب ٌؤدي اٌى رجبطؤ فً اٌّزصفح ٚلذ ٌزؼطً .**

**اٌح:ً**

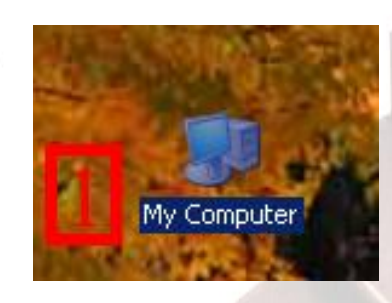

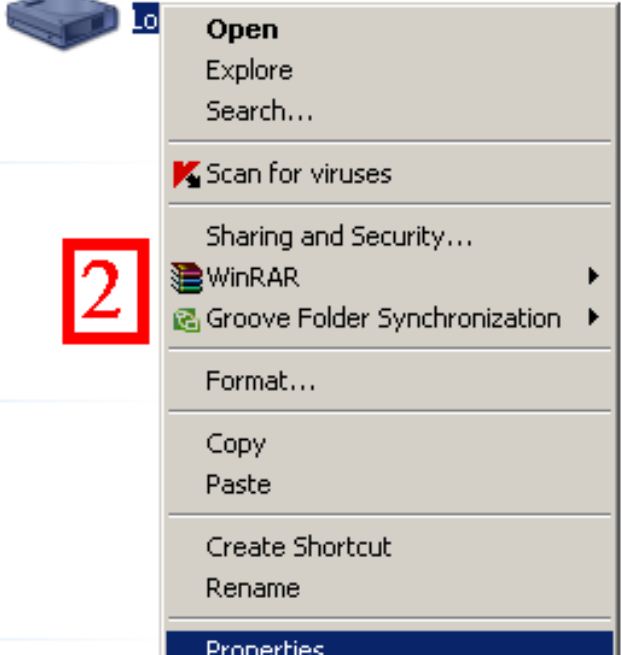

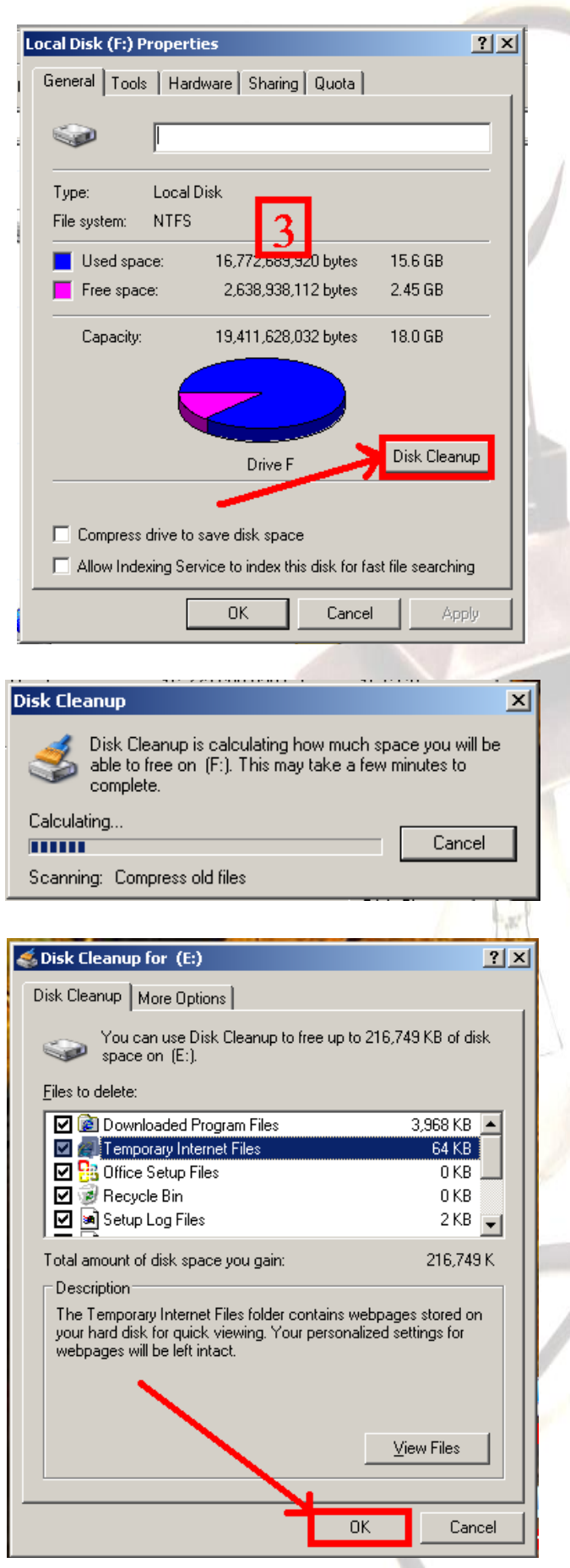

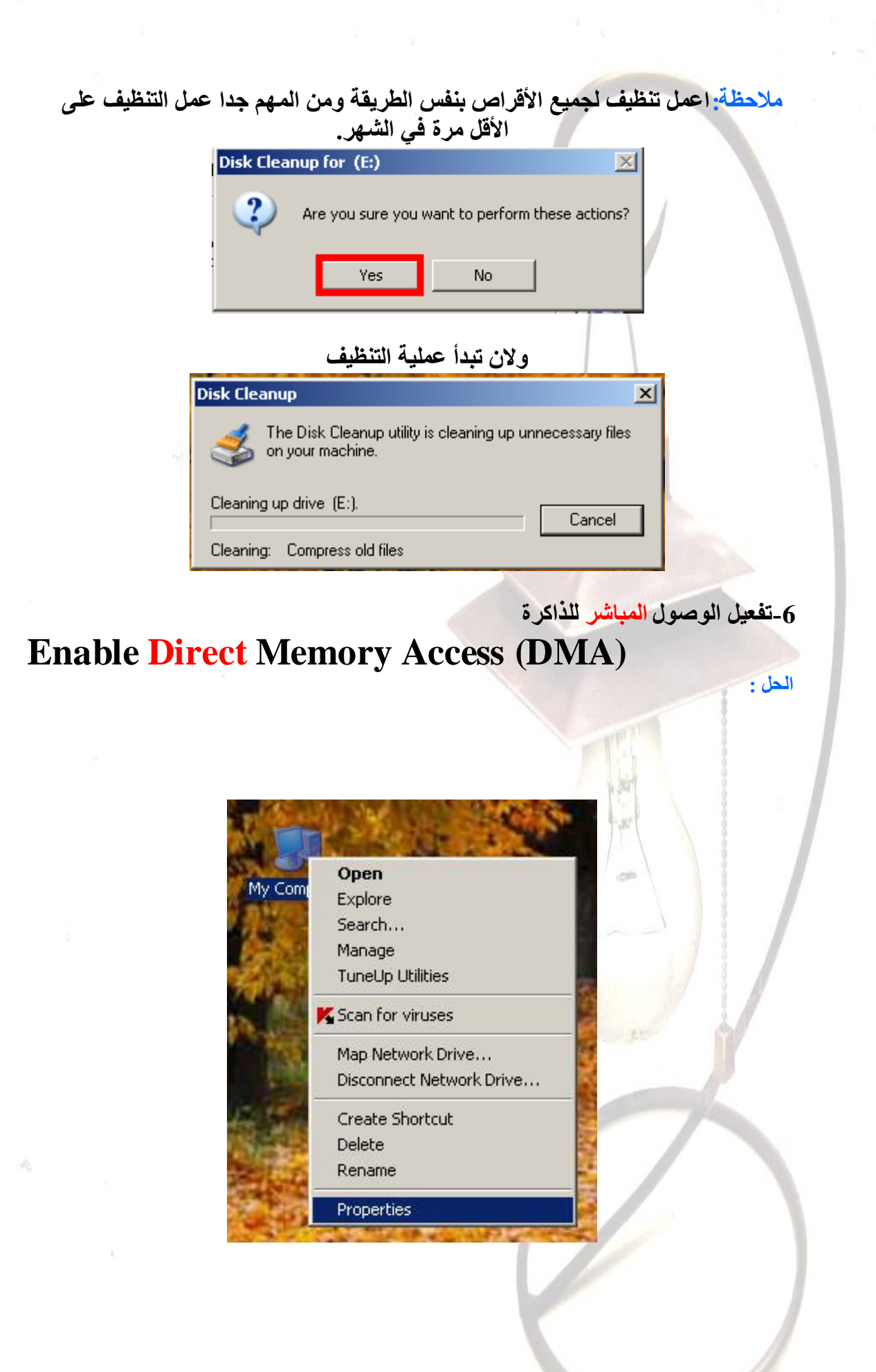

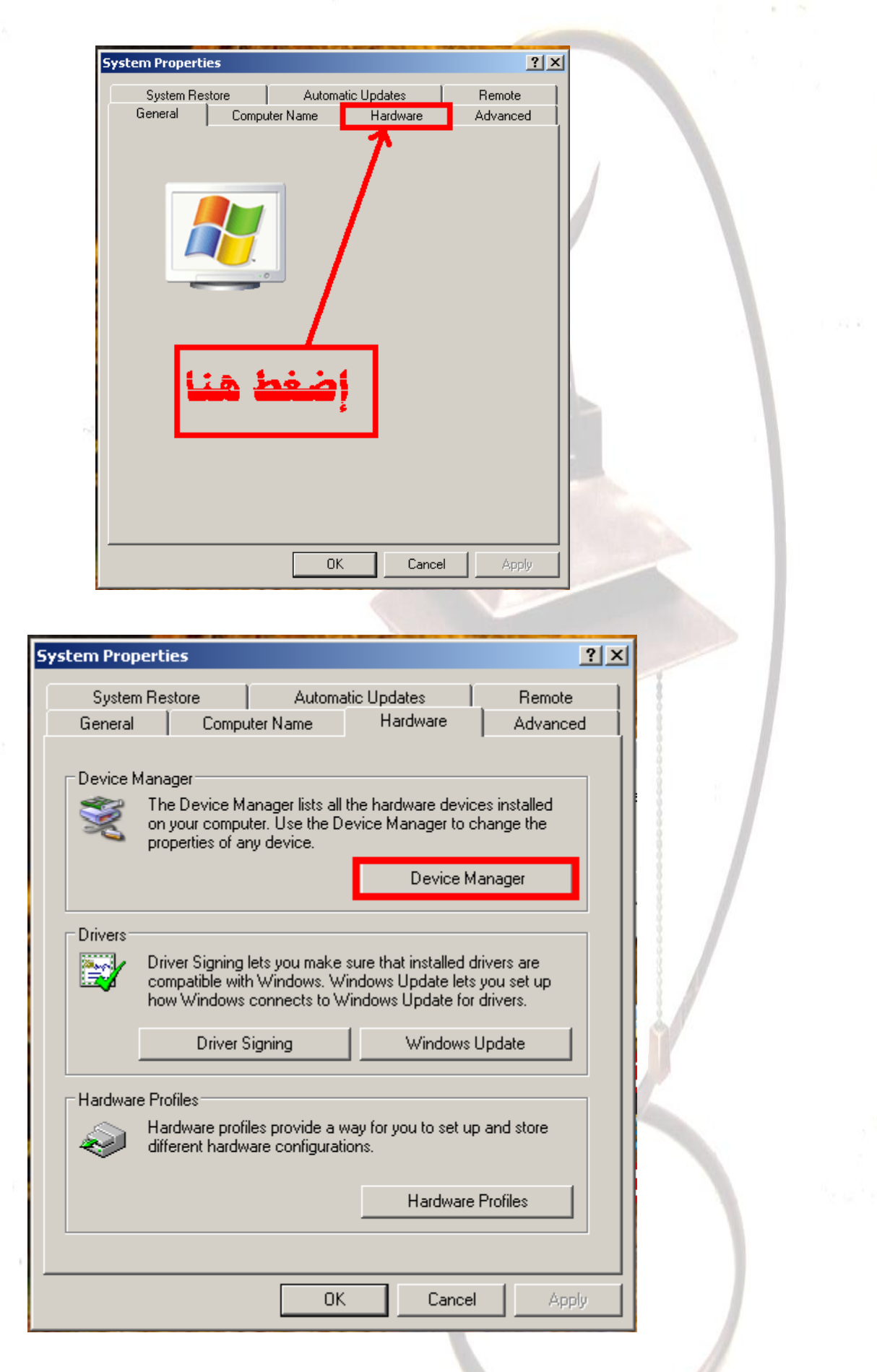

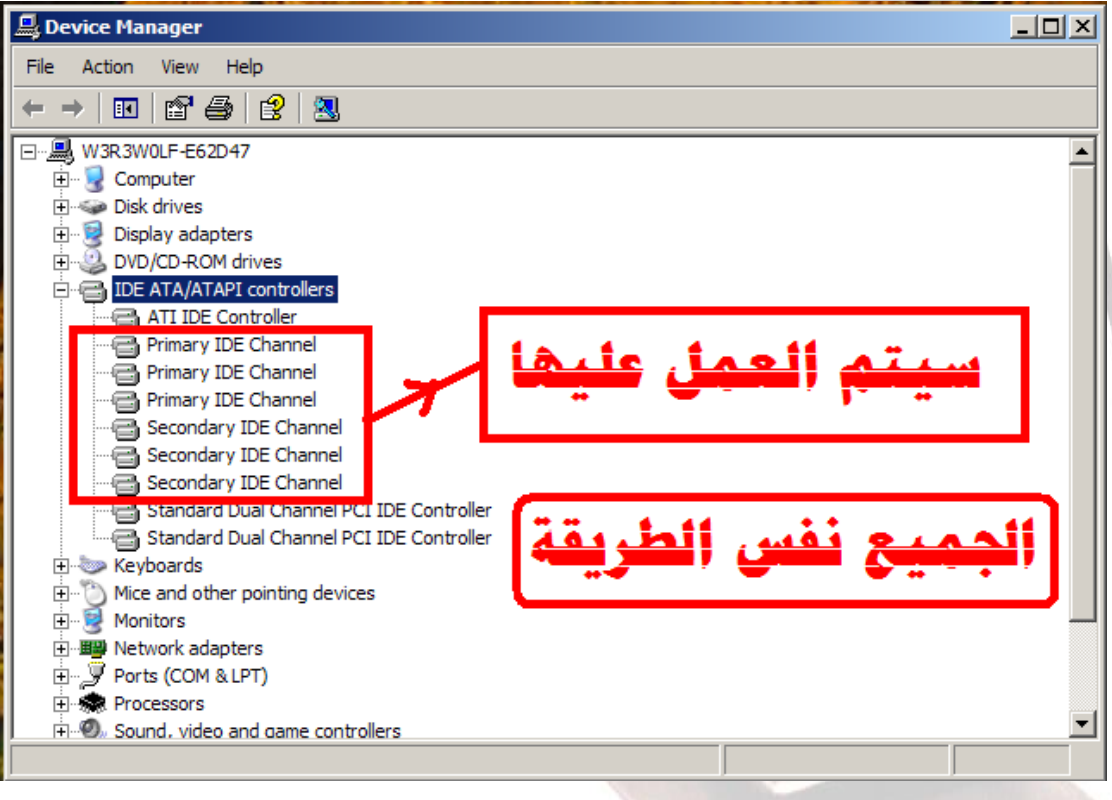

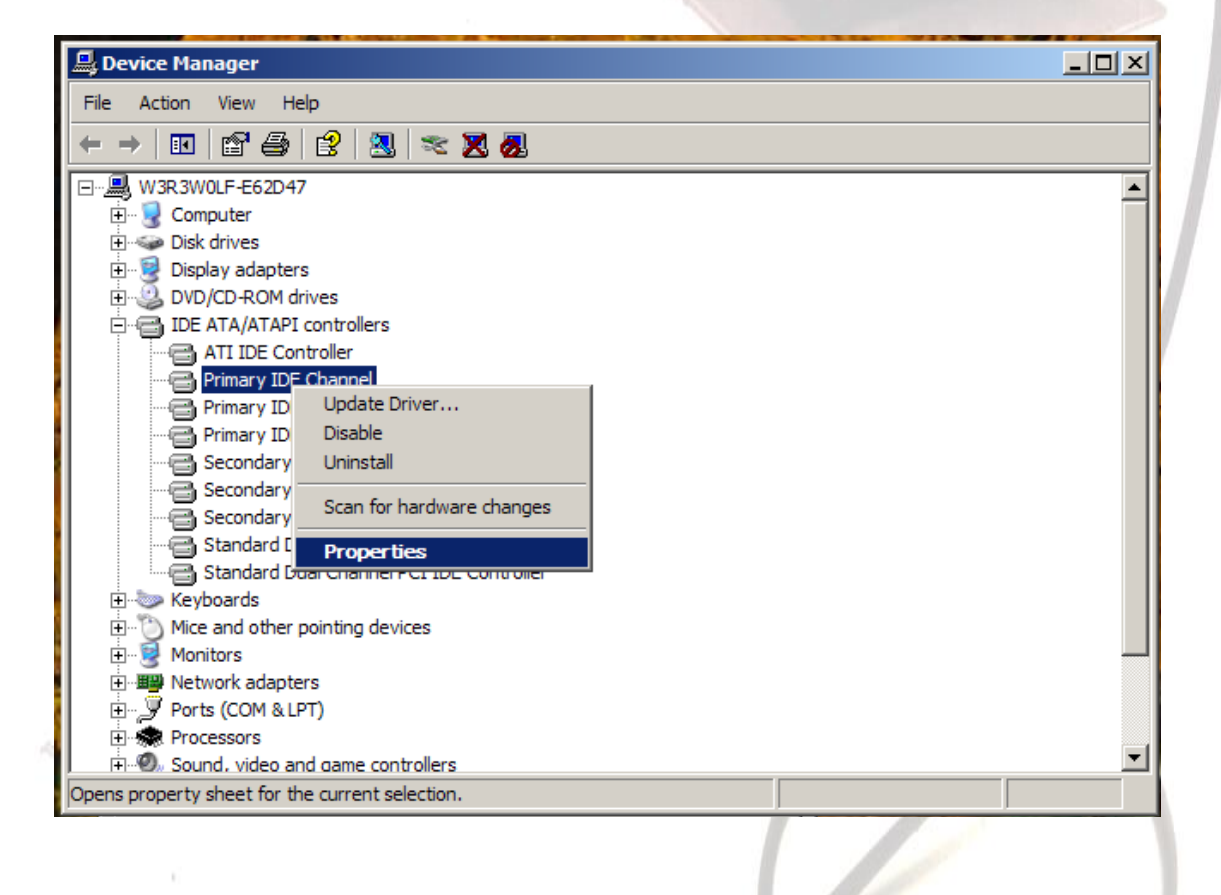

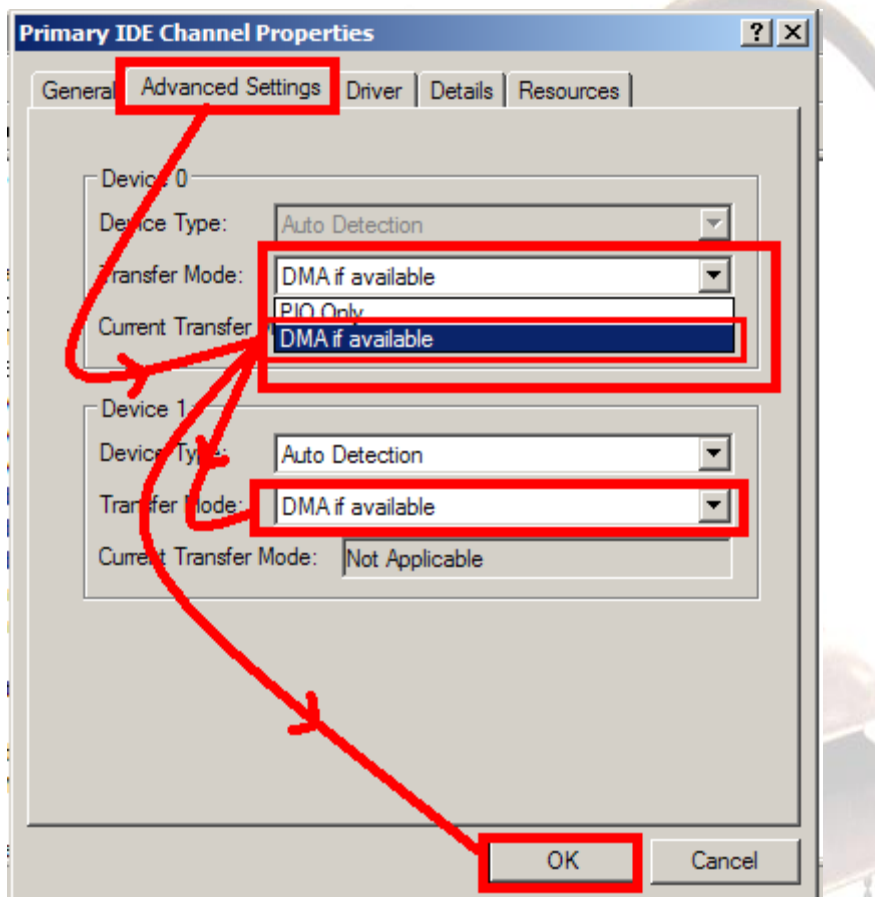

**-7إصاٌ خ خذِخ فٙشعخ اٌٍّفبد**

## **Disable File Indexing**

<mark>توضيح :</mark>

خدمـة فـهرسـة <mark>الملفات هي عبار ة ع</mark>ن برنـامـج صغير جداً ولكنـه يقوم بـاستـهلاك كميات كبير ة من الذاكر ة مـمـا يجعلك تشعر بسوع تجاه جهازك لسرعته السيئة وتقوم هذه الخدمةُ بالفهرسة وتحديث قوائم جميع الملفات الـموجودة في جهازك ويقوم <mark>بذلك</mark> حتى يسرع من عملية البحث بحيث يقوم بالبحث عن الـملفات منّ خلال الْقُوائم الّتي ينشئها ومعظم مستخدمي الكمبيوتر لا يقومون بعملية البحث إلا قليلا ولذلك يمكنك الاستغناء عن **٘زٖ اٌخذِخ .**

ملاحظة :إزالـة خدمـة فهرسة الـملفات ليست إزالـة البحث من الجهاز وإنمـا فقط لـعمل قوائم ليسرع البحث .

**اٌحً :**

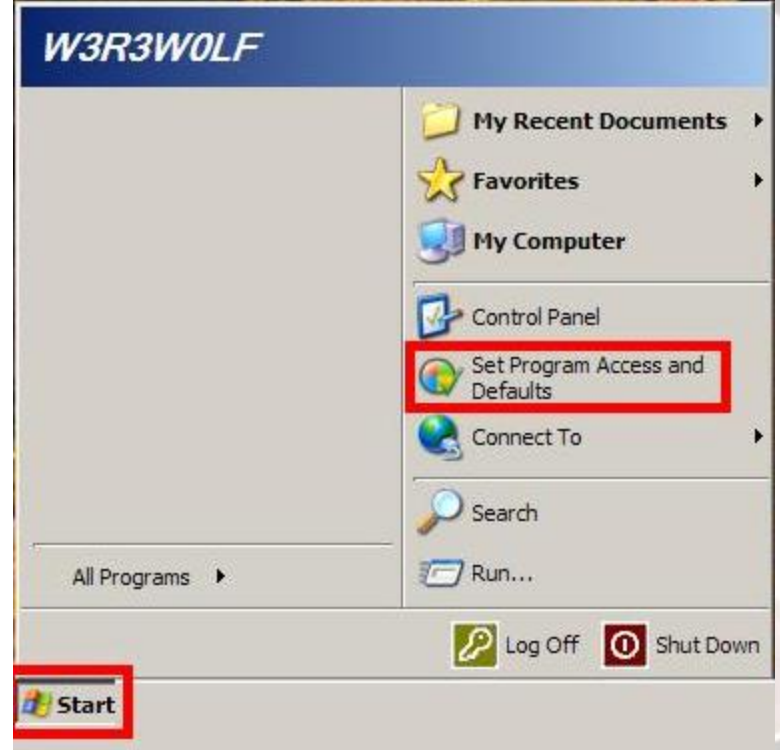

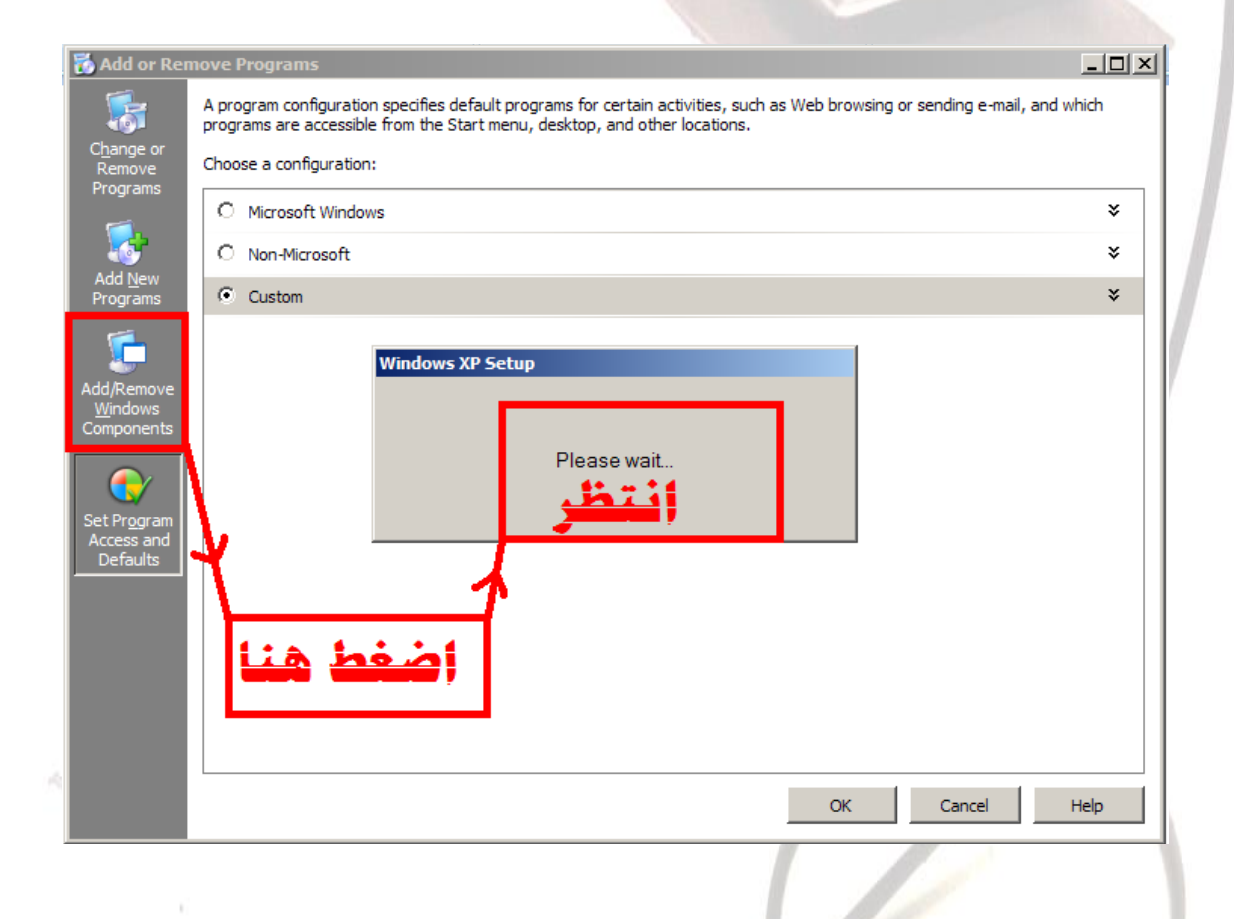

Ò

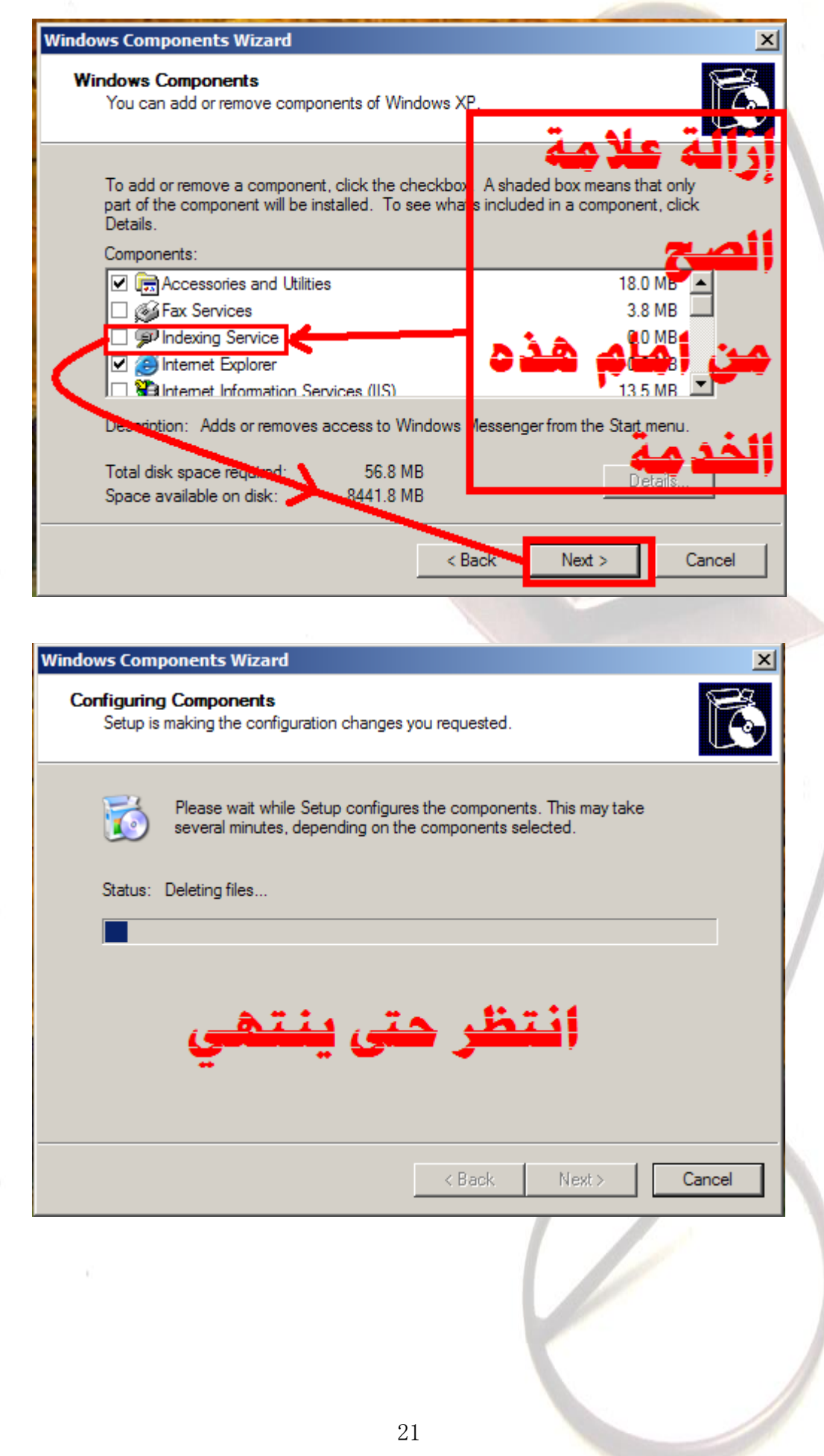

ŀ

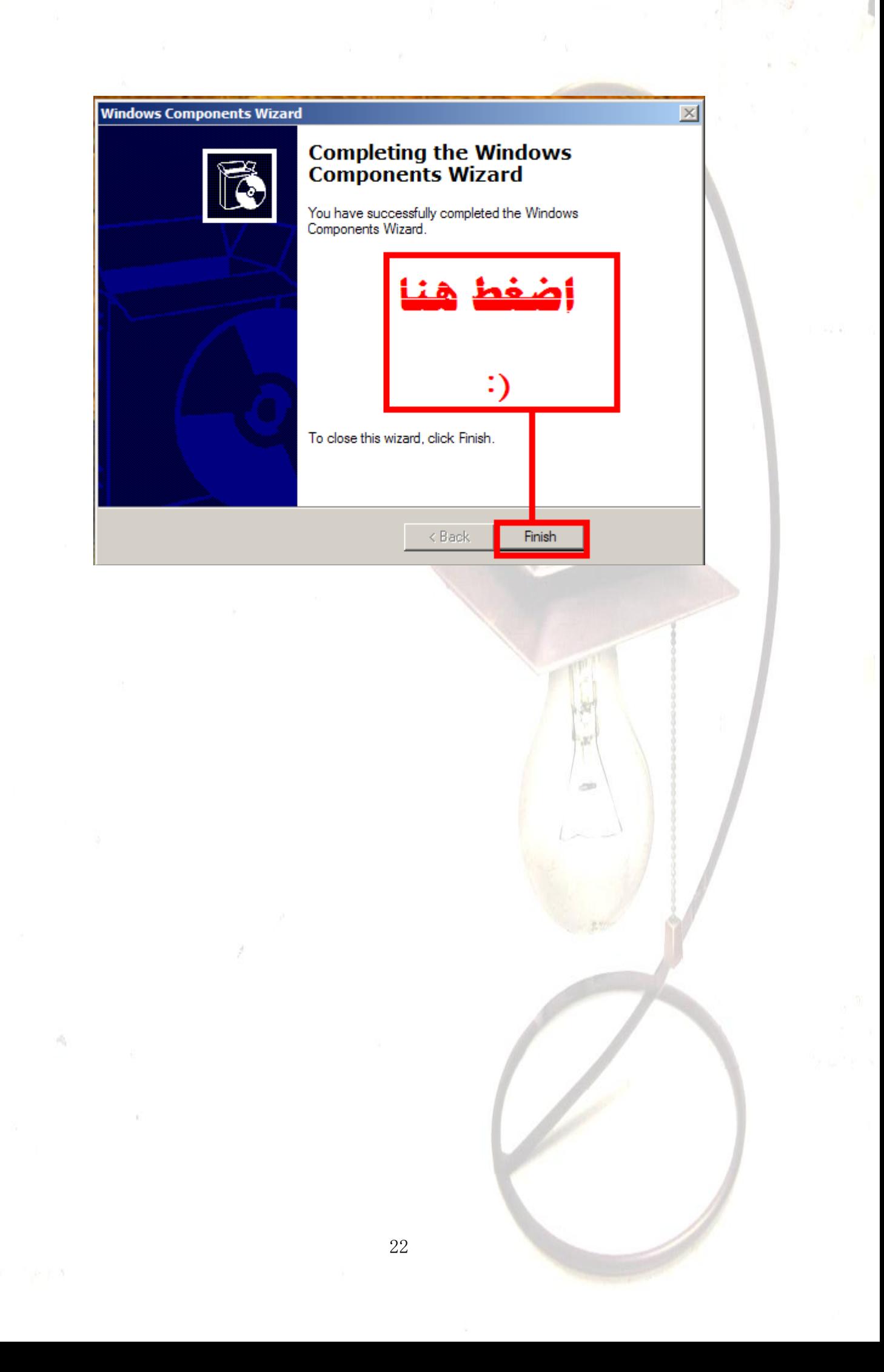

# **Windows Vista**

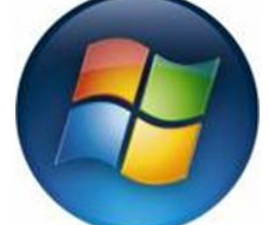

**-1إصاٌخ اٌزحىُ ثحغبة اٌّغزخذَ**

## **Turn-Off User Account Control (UAC)**

#### <mark>توضيح :</mark>

هناك الكثير من الكلام حول سياسة سيطر ة حساب المستخدم الجديدة في فيستا، ولكن هذه المزية تعتبر سيئ للكثيرين فهي تبطئ من استعمال الحاسوب بالشكل الطبيعي .

> **اٌحً : -1ار٘ت إٌى اثذأ Start -2اخزبس ٌٛحخ اٌزحىُ Control Panel**  -3**اوزت فً ششٌط اٌجحث Uac** 4-على يسار الشاش<mark>ة يوجد</mark> **Turn User Account Control (UAC) on or off اخزبس Turn off**

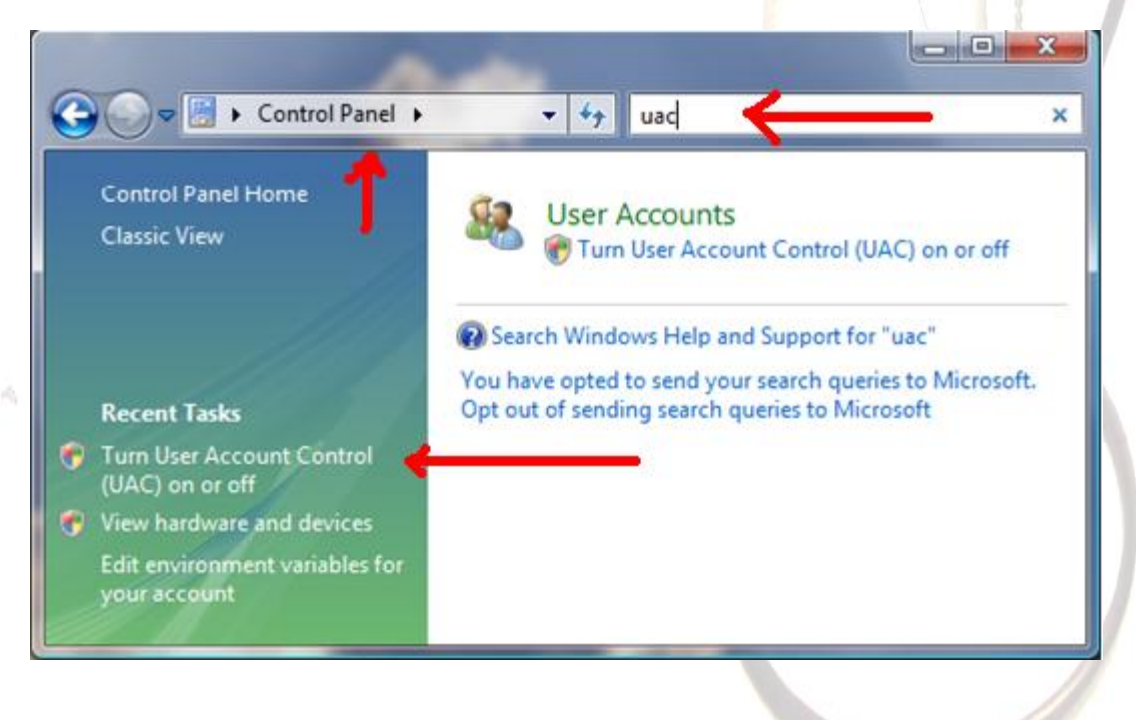

**-2إصاٌخ ِؤثشاد اٌدشافٍه اٌغٍش ضشٚسٌخ**

### **Disable Unnecessary Graphical Effects**

#### تو**ضيح:**

منظر فيستا يبدو رائعا بهيئته الجديدة التي تشبه شفافية الزجاج ولكن كل هذا يعتبر على حساب الذاكرة المستخدمة فيفضل إزالتها والتخلي عن المناظر الجذابة من اجل عمل أفضل لجهازك .

**اٌحً :**

#### 1- **Click Start**

2- **Select the Control Panel**

#### 3- **Double-click Appearance and Personalization**

4- **Under Personalization, click Change the color scheme**

- 5- **Appearance Settings**
	- 6- **Windows classic**

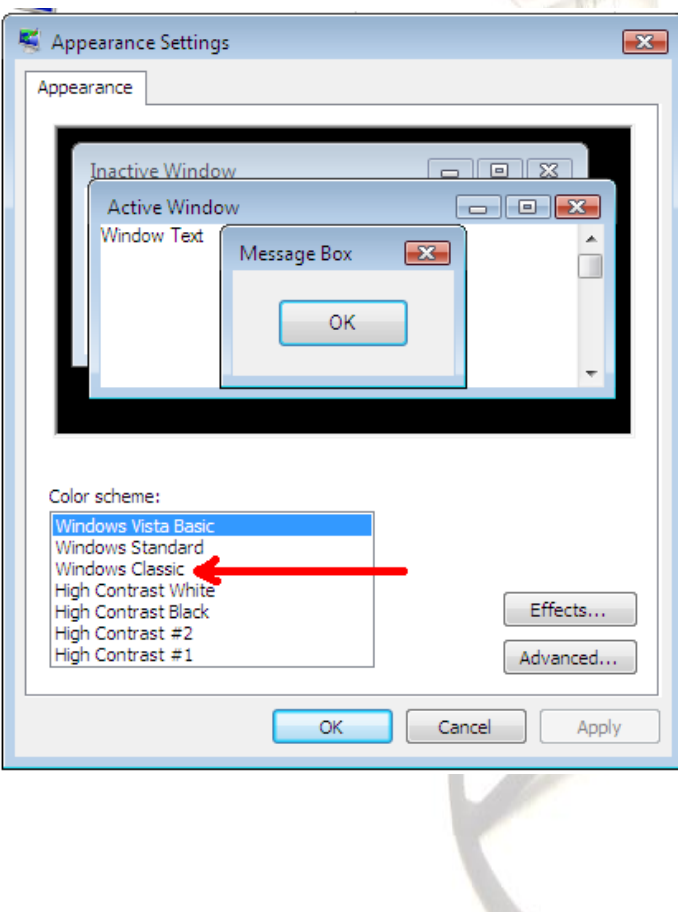

**-3إصاٌخ إٌغبء اٌزدضئخ اٌزٍمبئٍخ**

**رٛضٍح :**

**اٌحً :**

## **Disable Automatic Disk Defragment**

في نظام التشغيل فيستا إلغاء التجزئة دائما يعمل بشكل أوتوماتيكي مما يسبب بطء للجهاز ويمكنك عملها أنت متى تريد **ِثال ِشح فً اٌشٙش أٚ ِشح فً األعجٛع ٘ٚزا ٌؼزجش وبفً دْٚ اٌحبخخ إٌٍٙب دائّب شغبٌخ .**

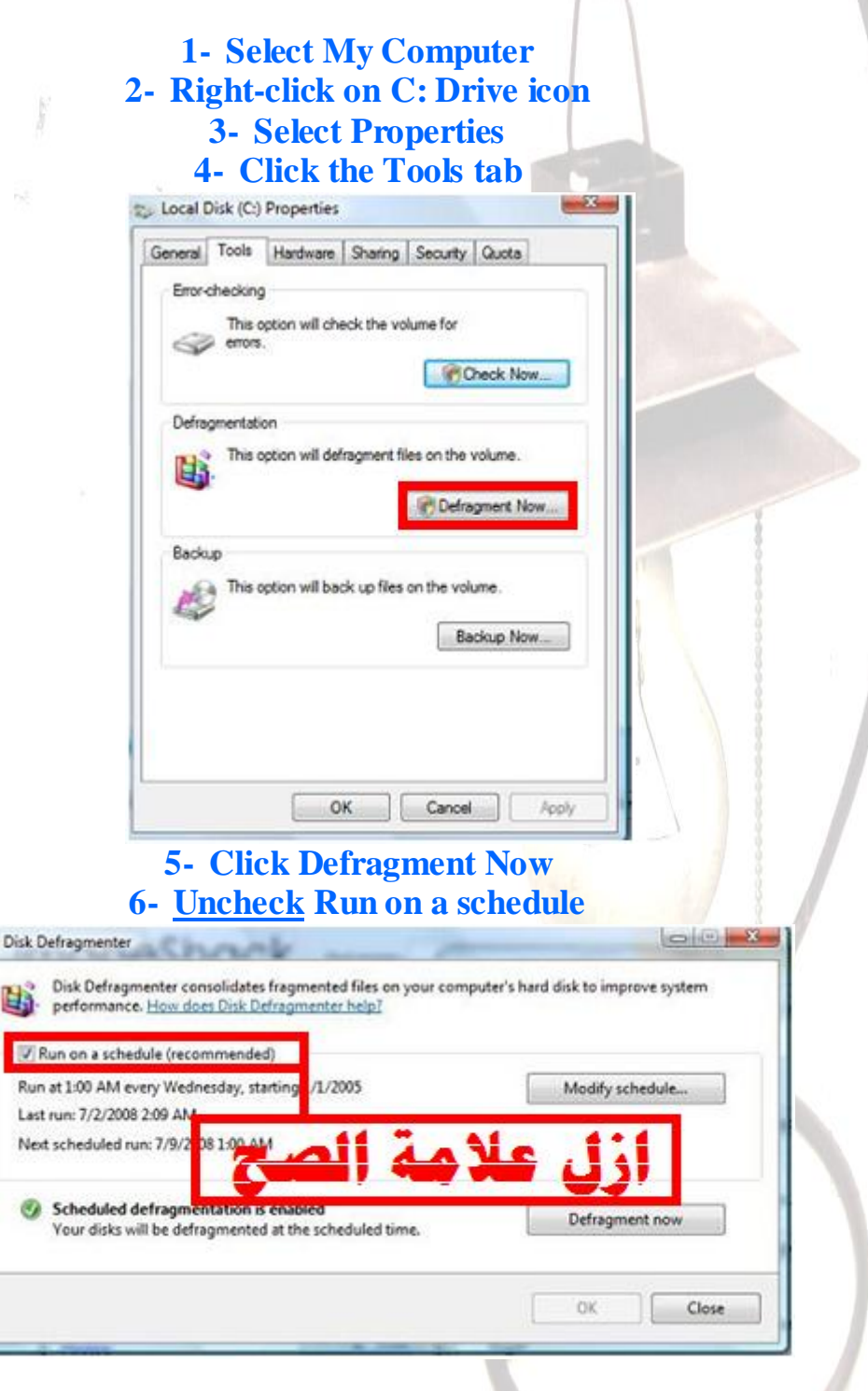

**-4إصاٌخ اٌٍّضاد اٌغٍش ِغزخذِخ**

### **Turn-Off Un-Needed Features**

#### تو**ضيح:**

هناك ميزات كثيرة وجديدة في ويندوز فيستا تنصب تلقائيا عند تثبيت النسخة والتي تكون من دون فائدة وهذه الميزات تؤدي إلى استهلاك الكثير من الذاكرة وأيضا تستهلك جزء من وحدة التَّخزين (الـهارد ديسكَ) مثلّ ويّندوز فاكس والاف ّتى بّى وغيّرها الكثير ............

**اٌح:ً**

#### 1- **Start**

#### 2- **Control Panel**

3- **Under Programs click Uninstall a program**  4- **On the left side menu, click on Turn Windows features on or off** 

5- **uncheck from any feature you do not want installed.**  6- **Click OK**

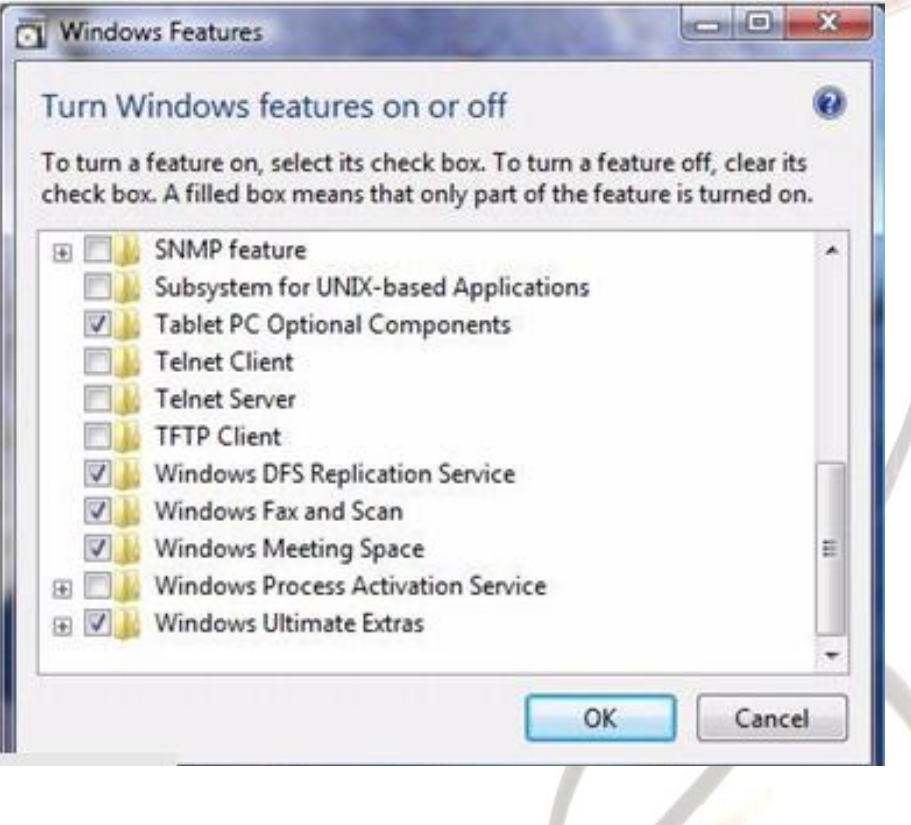

5-إزالة ميزة سبات الويندوز

#### **Shut-Off Windows Hibernation**

<mark>توضيح :</mark>

**اٌحً :**

 $\frac{1}{2}$ سبات الويندوز عبارة عن خدمة تستهلك الكثير من موارد الجهاز , إذا كنت غير مستخدم لهذه الميزة ينصح بشدة إزالتها .

### 1- **Start**

2- **Control Panel** 3- **Click the Classic View on the left hand side** 4- **Double-click on Power Options** 5- **Select Change Plan Settings** 6- **Choose Change Advanced Power Settings** 7- **Click the Sleep "plus" icon** 8- **Click the Hibernate After "plus" icon** 9- **Adjust your selector down to zero minutes** 10- **Click Apply** 11- **Click OK**

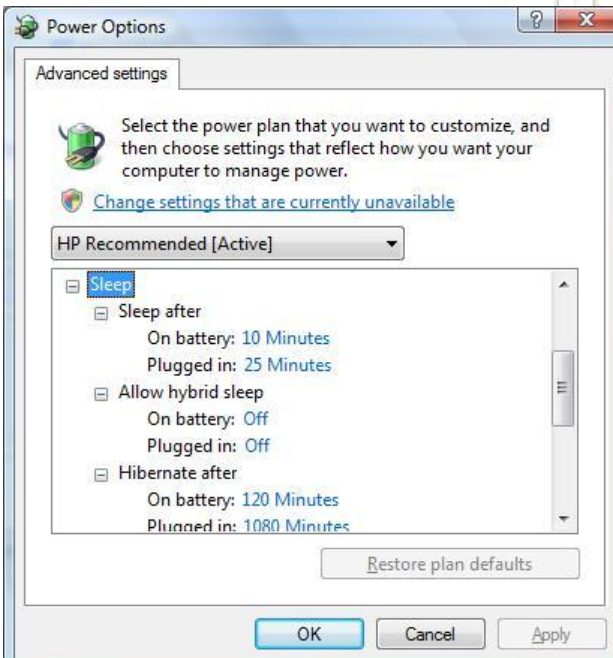

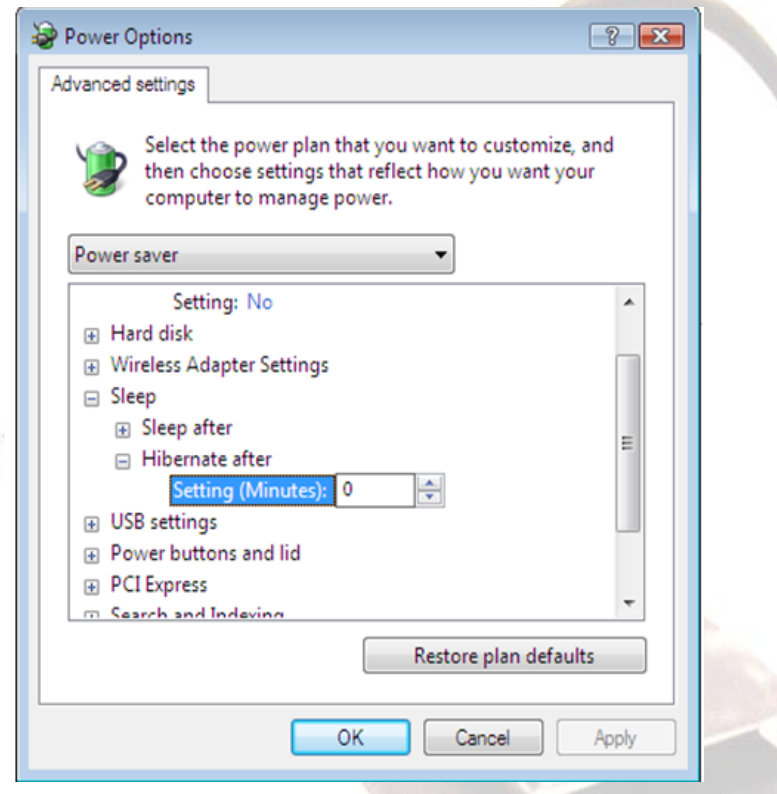

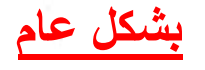

1-<mark>يجب عليك تنظيف الريجيستري للجهاز باستخدام برامج متخصصة لهذا الغرض</mark> **ِثال اٌجشٔبِح اٌؼّالق**

### **tune up utilities**

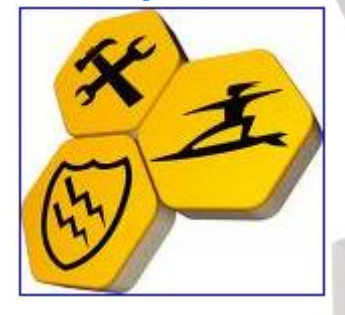

**ٌ-2دت رٕظٍف خٙبصن ِٓ اٌفٍشٚعبد ثبعزخذاَ ثشاِح ِضبد اٌفٍشٚعبد ِثً**

**ΚΑ**)ΡΞR)ΚΥ <u>θ</u>

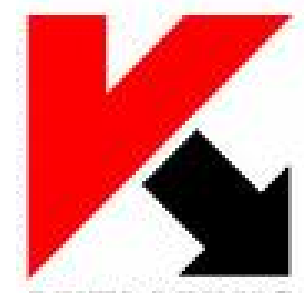

وملفات التجسس والتروجونات مثل

# **XoftSpy**

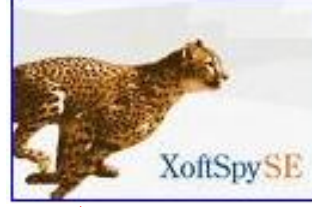

3- **معظم طرق التسريع في ويندوز اكس بي تستطيع إجرائها على ويندوز فيستا .** 4 ـ تستطيع تسريع الجهاز بحذف الملفات الزائدة التي لا فائدة منـها بالطرق التالية : **A** Start

 $\overline{\mathcal{J}}$  Run...

**اوزت وٍّخ PREFETCH**

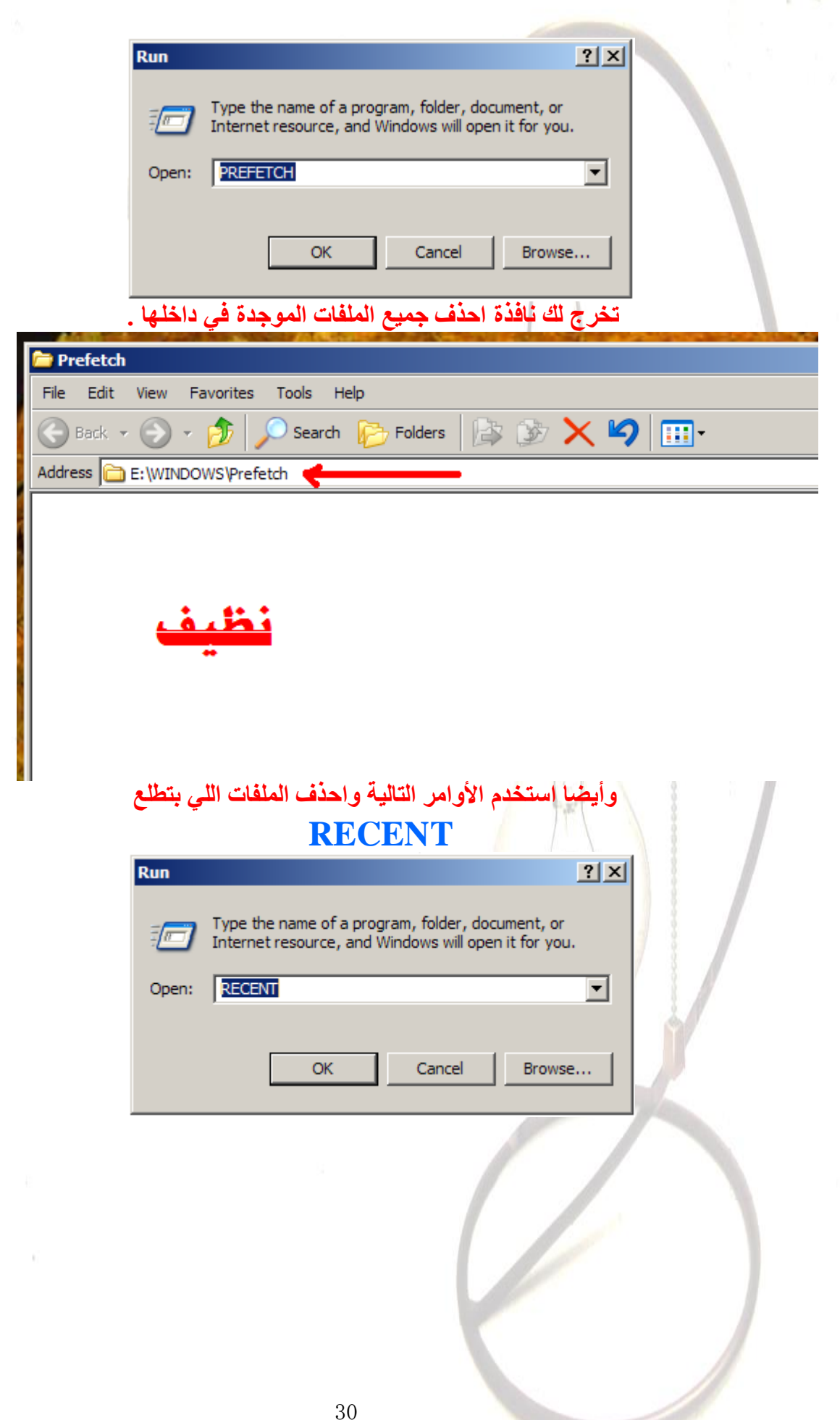

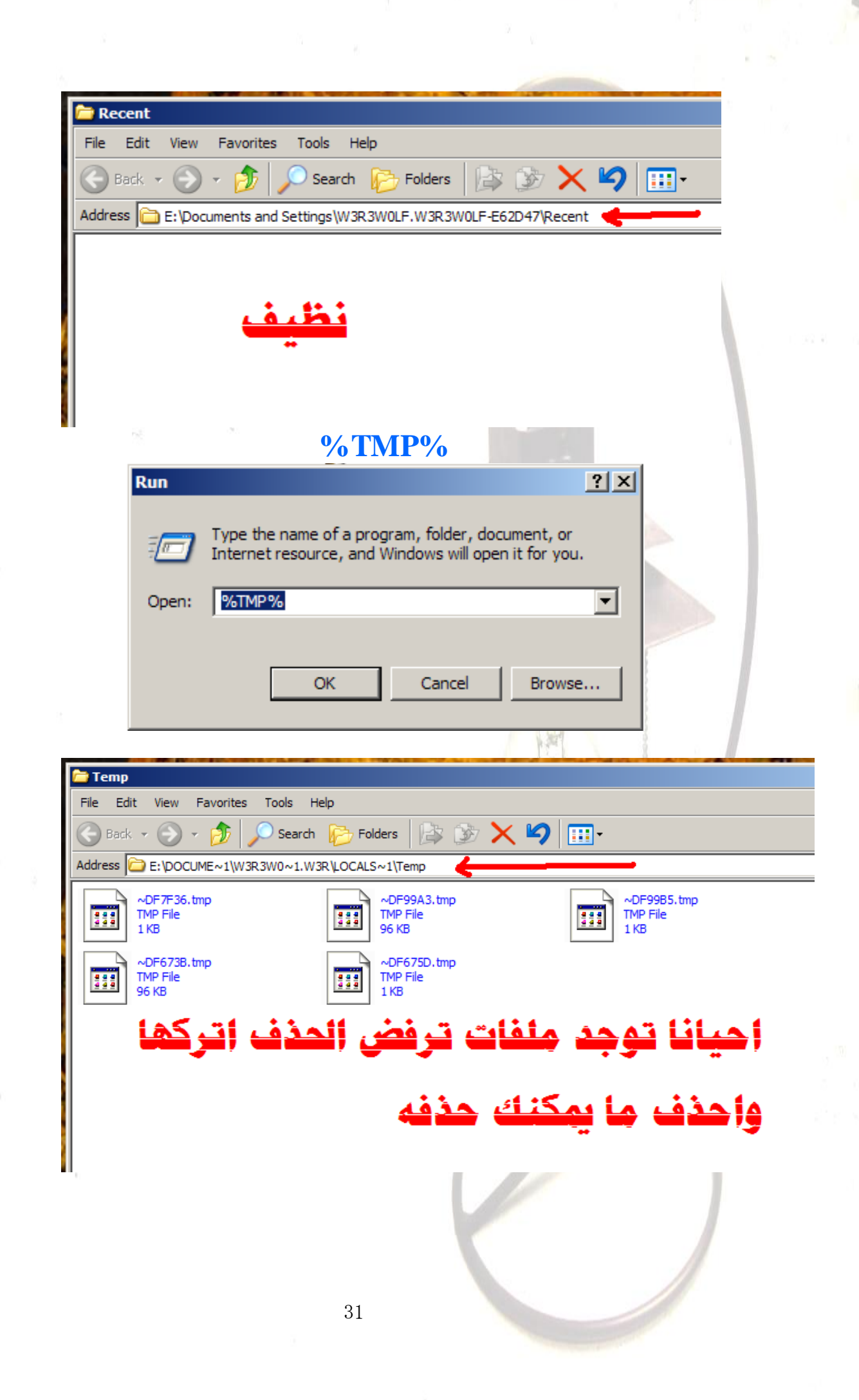

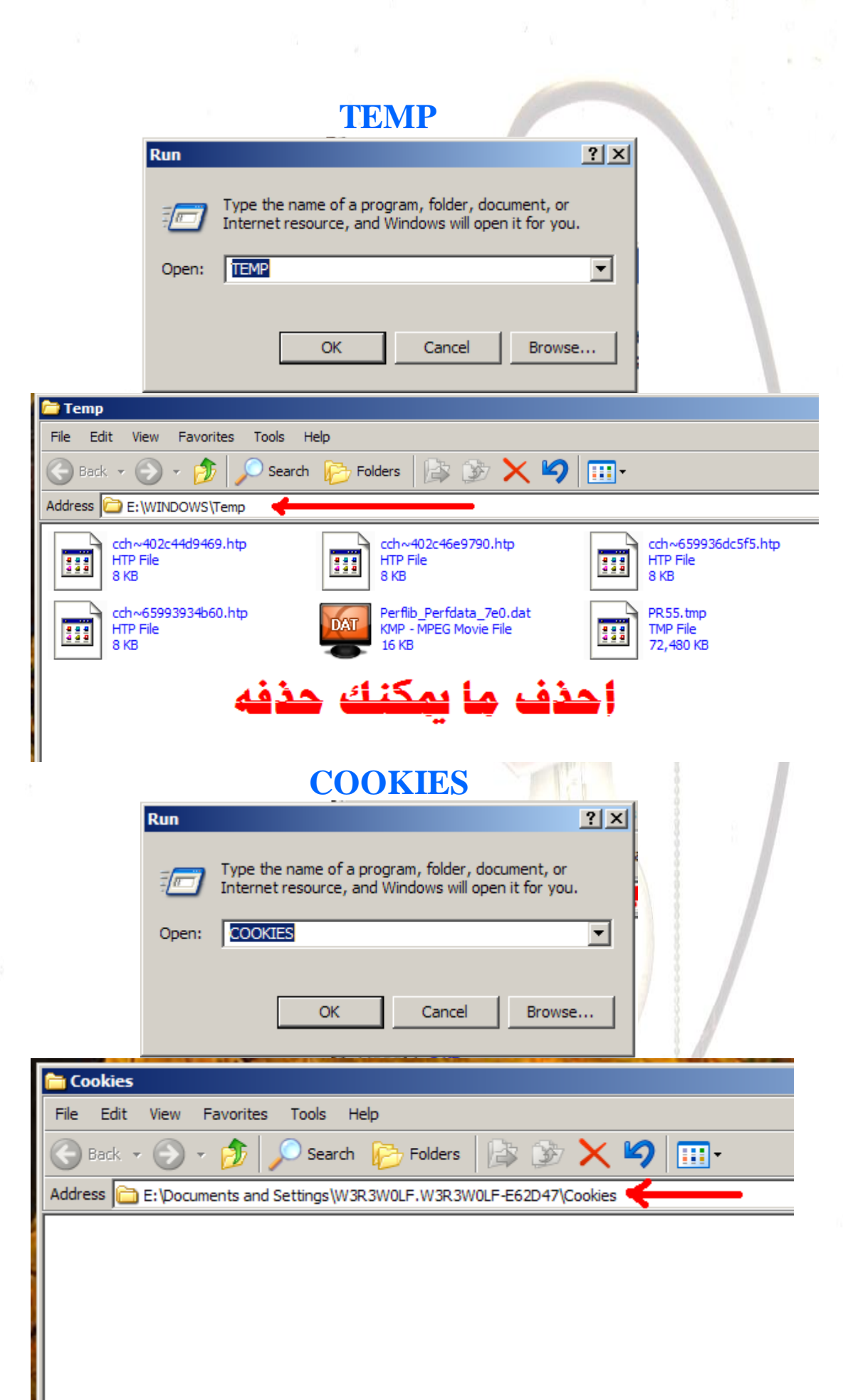

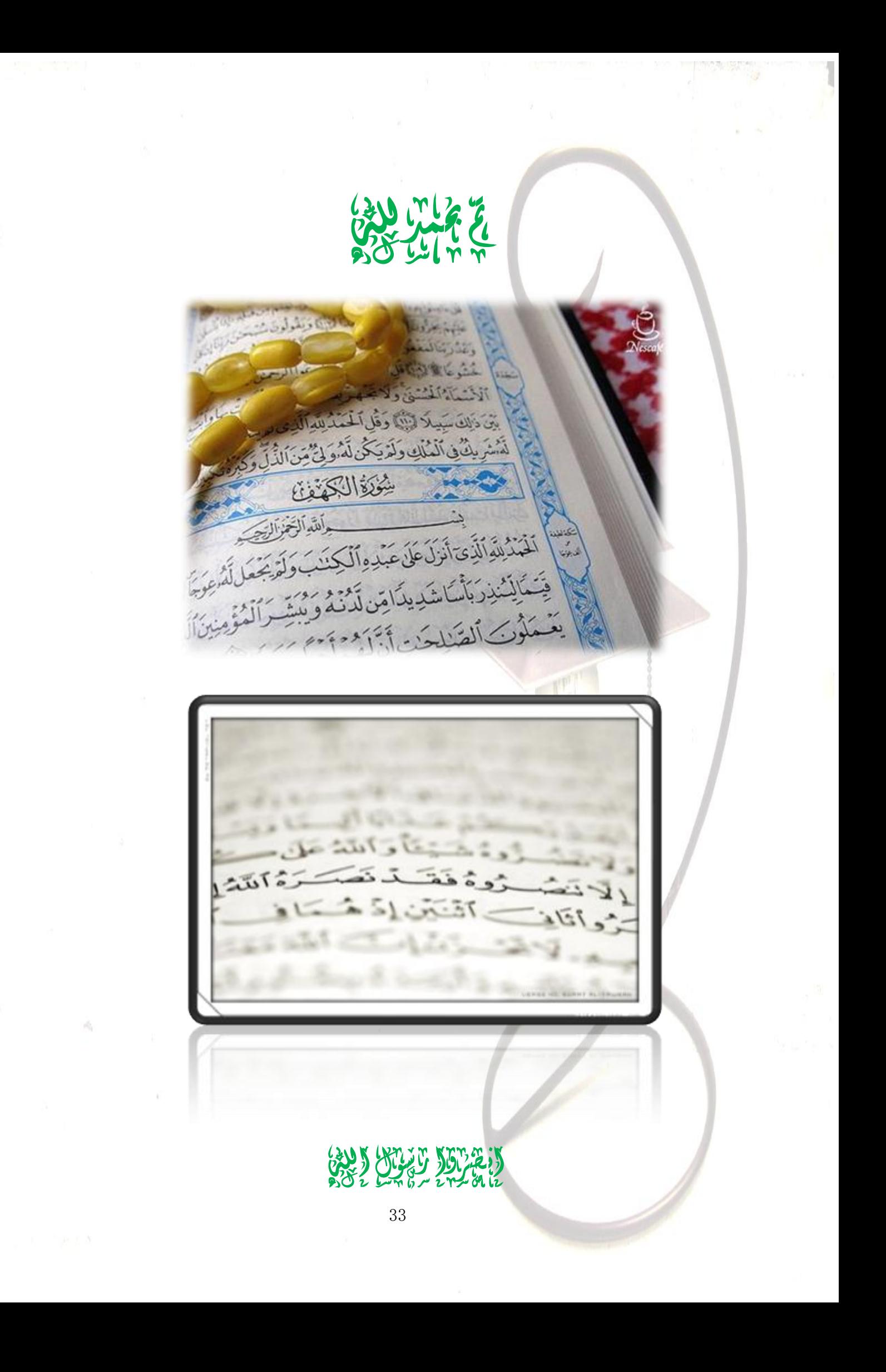